ディジタル耐圧絶縁試験器

8502

取扱説明書

鶴賀電機株式会社

付属の36Pコネクタについて

インターロックを解除せずに試験を行う事はできません。 付属の5番ピンと23番ピンをショートした36Pアンフェノールコネクタプラグを、REMOTEコネクタ に差し込むと、インターロックを解除する事ができます。 実際に試験を行うときは、必ず適切なインターロック処置を施してください。

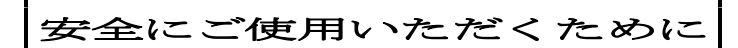

当製品を安全にご使用いただくために、次の注意事項をお守りください。 また、ご使用前には必ず取扱説明書をよくお読みください。

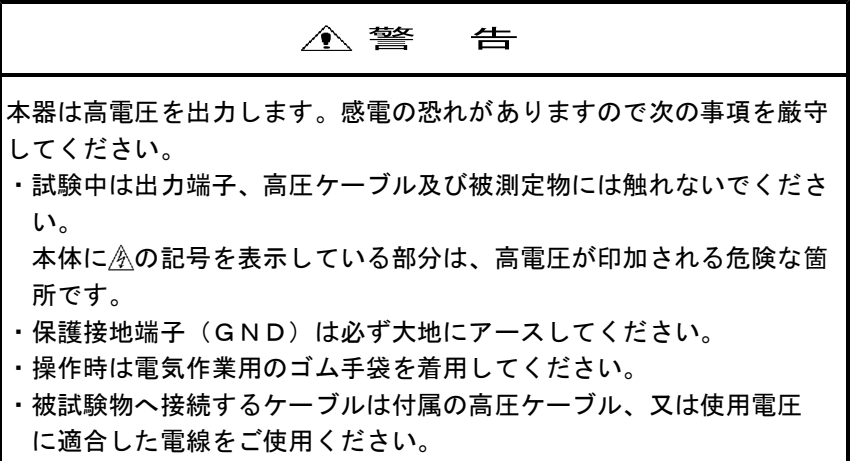

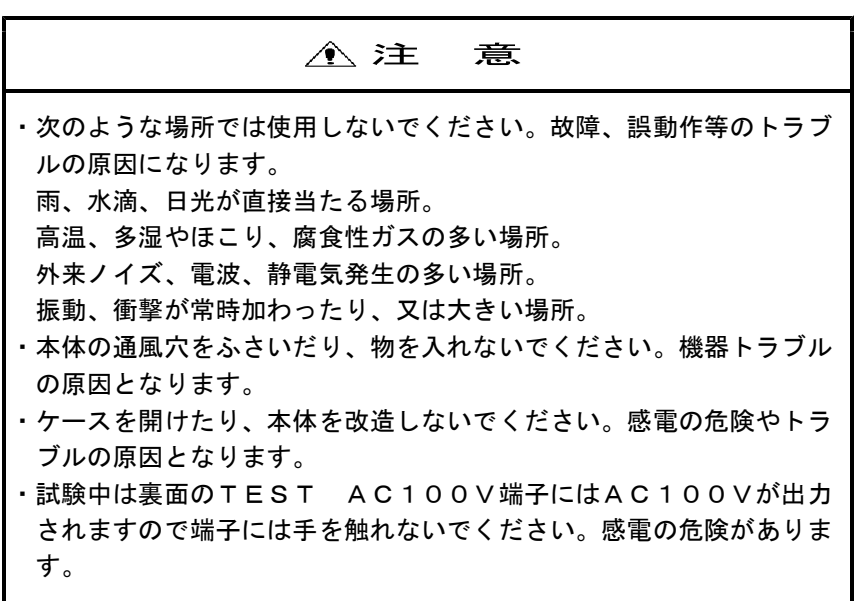

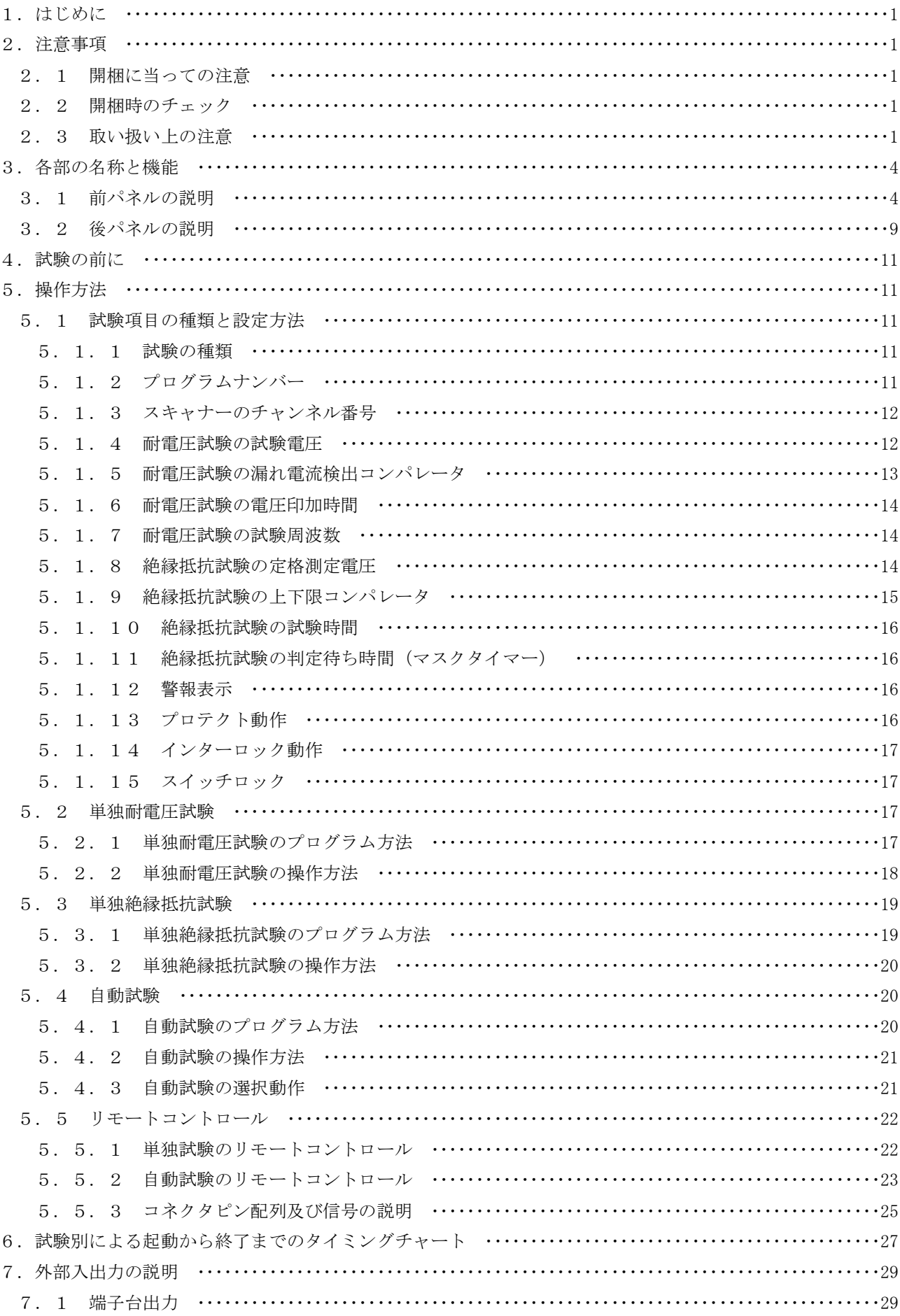

7. 2 スキャンインタフェース ……………………………………………………………………29

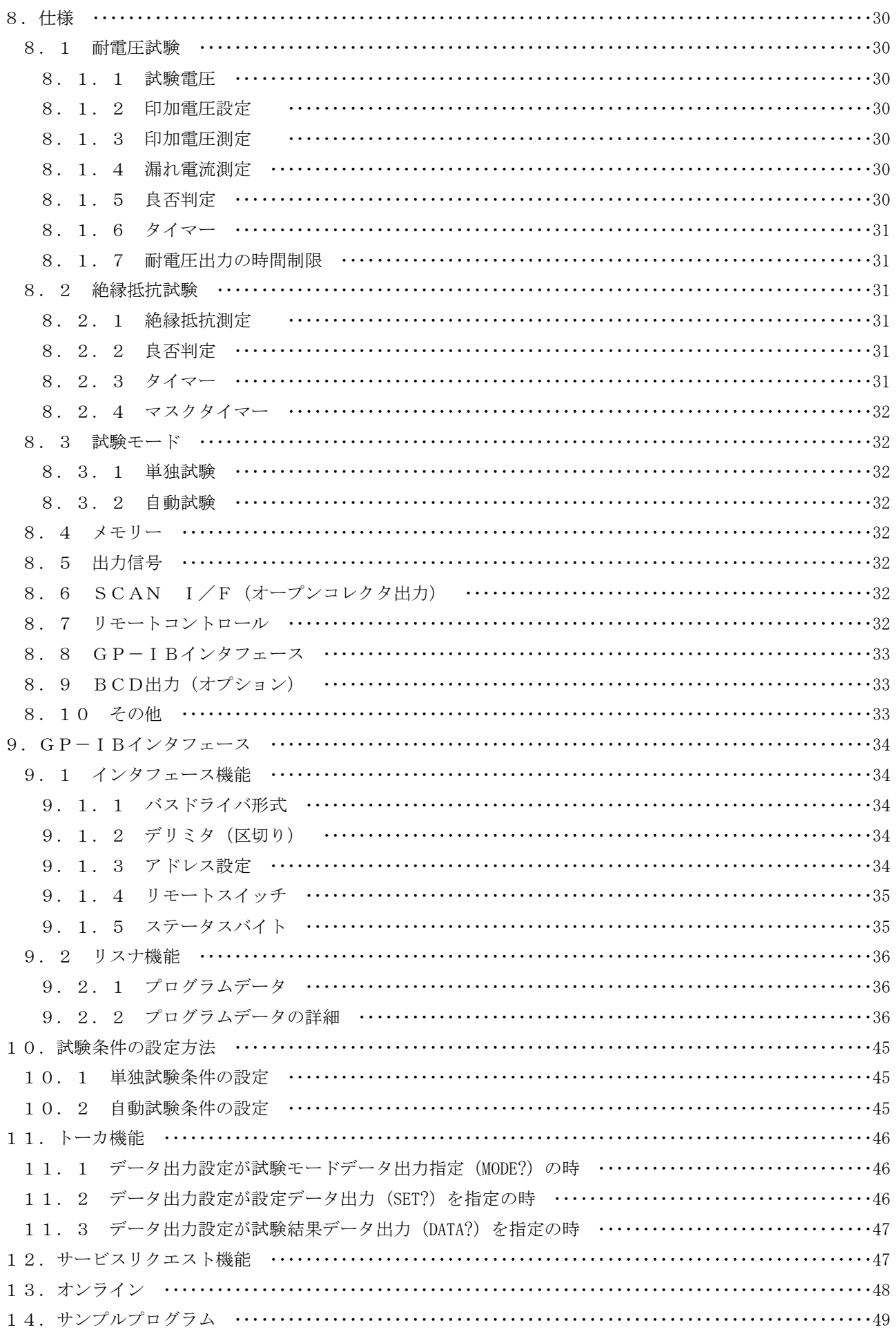

## 1. はじめに

この取扱説明書は、本製品をお使いになる担当者のお手元に確実に届くようお取り計らいください。 本製品を正しくお使いいただくために、ご使用前にこの取扱説明書をよくお読みください。

本器は耐電圧試験器と絶縁抵抗試験器の2つの機能を持った自動試験器で、耐電圧試験と絶縁抵抗試験を連続し て実行できます。

耐電圧試験器としては最大出力5kV、出力容量500VAの能力があり各種規格に基づく電子機器、電子部品 の耐電圧(絶縁耐力)試験を行なうことができます。

絶縁抵抗試験器として、500V/2000MΩ及び1000V/2000MΩの2レンジを持っています。 試験条件は、前面パネルのスイッチ操作によりプログラムしてメモリーできますので、その都度試験条件を設定 し直す必要はなく、リコール操作ひとつで目的とする試験条件を設定することができます。また、リモートコン トロールでメモリーを呼び出して試験条件を設定することもできます。

さらにGP-IBを標準装備していますので、コンピュータによる管理、試験システムの構築が容易です。

本器は、高電圧を取り扱いますので、作業者の安全に対し十分な配慮を施してください。

#### 2.注意事項

#### 2.1 開梱に当っての注意

お手元に届きましたら輸送中に損傷を受けていないか御確認の上、開梱してください。 万一、不具合がありましたらお買い求め先に御連絡ください。

#### 2.2 開梱時のチェック

本体をダンボール箱より取り出す場合、付属品及び取扱説明書もお忘れなく全部取り出してください。

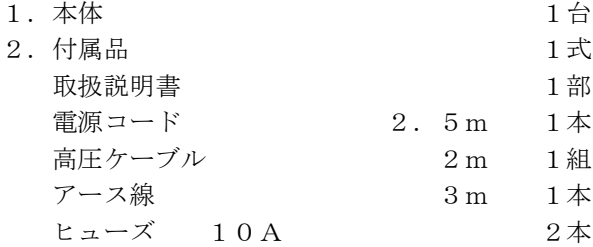

#### 2.3 取い扱い上の注意

本器は、最大5.5kVの高電圧を外部に供給しますので、取り扱いを誤れば人命にも関わる事故が考えられ ます。

万一の事故防止のため、下記の注意事項を厳守の上、常に細心の注意を払い安全を確認しつつお使いください。

#### 1)感電に注意

本器使用の際は、感電防止のため必ず電気作業用のゴム手袋を着用してください。

#### 2) 大地アースへの接地

本器、保護接地端子(GND)を、大地アースに確実に接地してください。接地が不完全であれば、出力を大 地や大地アースに接続しているコンベヤ等周辺機器、又は商用電源ラインに短絡した場合に、本器のシャーシ が高電圧に充電されます。この状態でシャーシに触れますと感電して危険です。

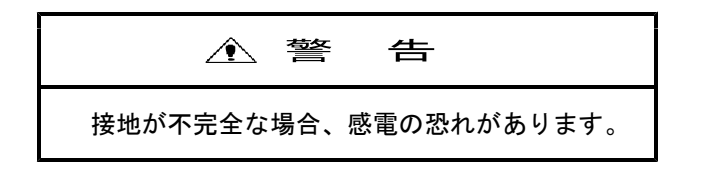

## 3)供給電圧について

本器はAC90~110Vの範囲で正常に使用できます。この範囲以外では、動作不完全になるばかりでな く、故障の原因にもなりますので、適当な方法で供給電圧をAC90~110Vの範囲にしてください。

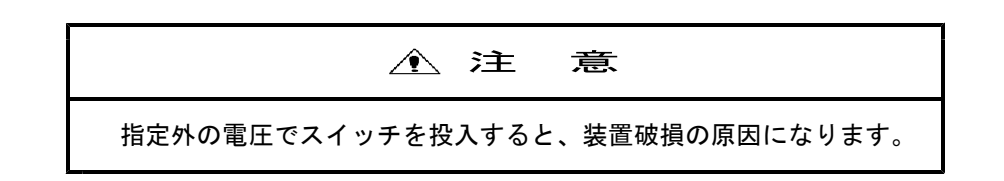

## 4)環境について

直射日光の下、高温多湿又は、ほこりの多い環境での使用、保存は避けてください。

## 5)低電圧側ケーブルの接続

電源をOFFした状態で行ってください。 E端子に低電圧ケーブルを確実に接続し、必ず抜き止め金具を端子に固定してください。

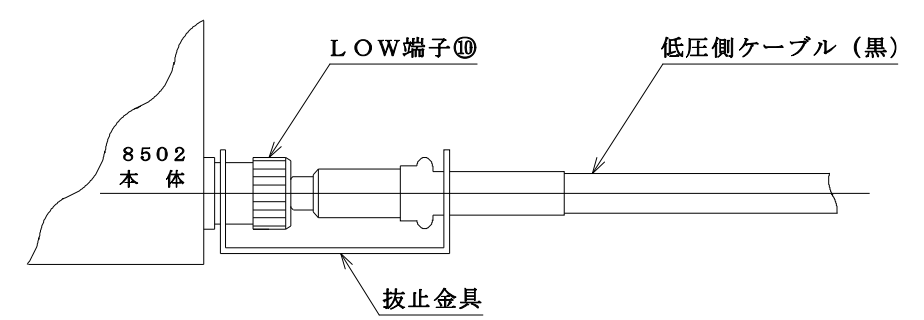

抜止金具のU字溝側を本体のLOW端子に締め付ける

第2.1図

 警 告 低圧側ケーブルがはずれると被試験物全体が高電圧に充電され感電する恐れが あります。

このケーブル線が断線していないか使用のたびに点検してください。また被試験物への接続は、低電圧側から 確実に行ってください。接続が不完全ですと被試験物全体が高電圧に充電されることがあります。

## 6)高電圧側ケーブルの接続

電源をOFFした状態で行ってください。 低電圧側ケーブルを接続した後で行ってください。

#### 7)GP-IBケーブルの接続

本器並びにGP-IBライン上の機器の電源がOFFの状態で接続してください。

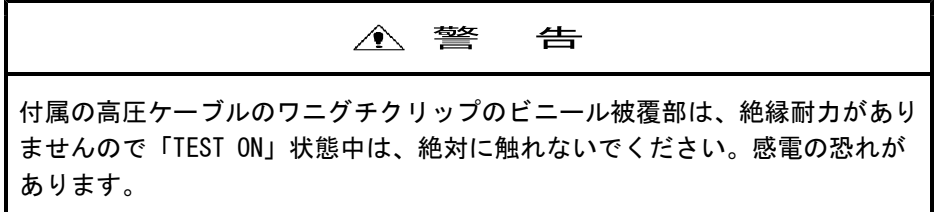

#### 8)試験中の確認事項

高電圧出力中(TESTランプが点灯している状態)は被試験物や高圧ケーブル、出力端子等絶対に触れない でください。また付属の高圧ケーブルのワニグチクリップのビニール被覆部は、絶縁耐力がありませんので同 様に絶対に触れないようにしてください。

#### 9)リモートコントロール時の注意

本器をリモートコントロールする場合には、外部よりの信号にて高電圧をON/OFFします。 事故防止のため、次の安全対策を実施してください。

- ・不用意に高電圧が出力されないようにすること。
- ・高電圧が出力されているときは、いかなる人も被試験物、高圧ケーブル、出力端子周辺等には、触れることが できないようにする。

#### 10)試験後の確認事項

配線のやり直しなどのために、被試験物や高圧ケーブル・出力端子周辺等の高電圧充電部分に手を触れる場 合には、必ず電源をOFFしてください。

#### 11)試験終了後の残留高電圧に注意

高圧ケーブルや被試験物は高電圧に充電されています。試験終了後は高電圧充電部は絶対に触れないでくださ い。

#### 12) 電源ON/OFFの繰り返しは禁止

一度電源スイッチをOFFした後は、必ず数秒以上時間をおいてから再投入してください。 特に出力を出したまま、電源スイッチのOFF、ONを繰り返さないでください。 出力を出したまま電源をOFFする事は、非常の場合を除き止めてください。

#### 13) 非常時の処置

本器、又は被試験物等の異常により、万一感電事故、被試験物の焼損などの非常事態が発生した場合には

- ・本器の電源スイッチをOFFします。
- ・本器のACコードを電源ラインから引き抜きます。 の二つの操作を行ってください。どちらから先に行ってもかまいませんが必ず両方の操作を行ってください。

#### 14)故障時は使用中止

本器が以下の状態となったときには、高電圧出力を発生したまま、その出力をOFFできないというたいへん 危険な故障の可能性があります。直ちに電源スイッチをOFFし、本器のACコードを電源ラインから引き抜 いて使用を中止してください。

危険ですので修理は必ず当社に依頼してください。

・ストップスイッチを押してもTESTランプが点灯しつづける。 そのほか正常でない動作をしているときは、作業者の意思と無関係に高電圧が出力されている可能性がありま す。使用を中止してください。

#### 15)耐電圧出力の時間制限について

- ・良否判定の上限値が 30.0 mA以下の場合 連続出力可能
- ・良否判定の上限値が 30.1 mA~50.0mAの場合 120秒以下
- ・良否判定の上限値が 50.1 mA~99.9mAの場合 60秒以下

休止時間は試験時間以上の間を取ってください。

## 16)校正

長期間の使用による経時変化により校正が必要となります。校正周期は年1回程度が目安です。 5.5kVの高電圧を発生し、大変危険です。必ず当社に依頼してください。

#### 17) ヒューズの交換

本器の電源スイッチをOFFにして、電源コードを引き抜いてから10Aに交換してください。定格の違うヒ ューズは絶対に使用しないでください。

# 3.各部の名称と機能

本項では、パネル面上の各スイッチ・端子台等について第3.1図、第3.2図にて図示します。 説明の際 ーーで囲んだ文字はパネルに表示された文字です。

## 3.1 前パネルの説明

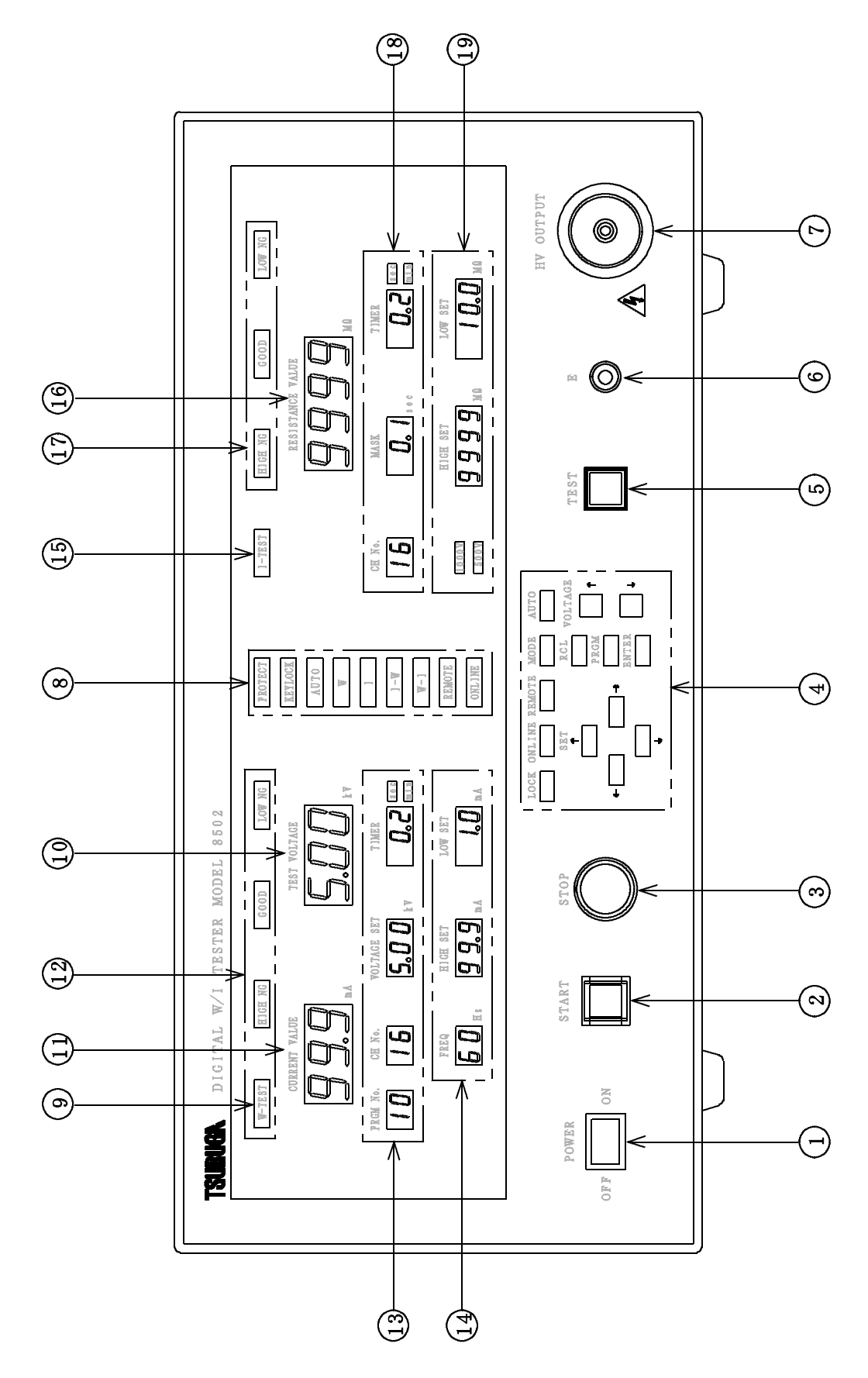

第3.1図

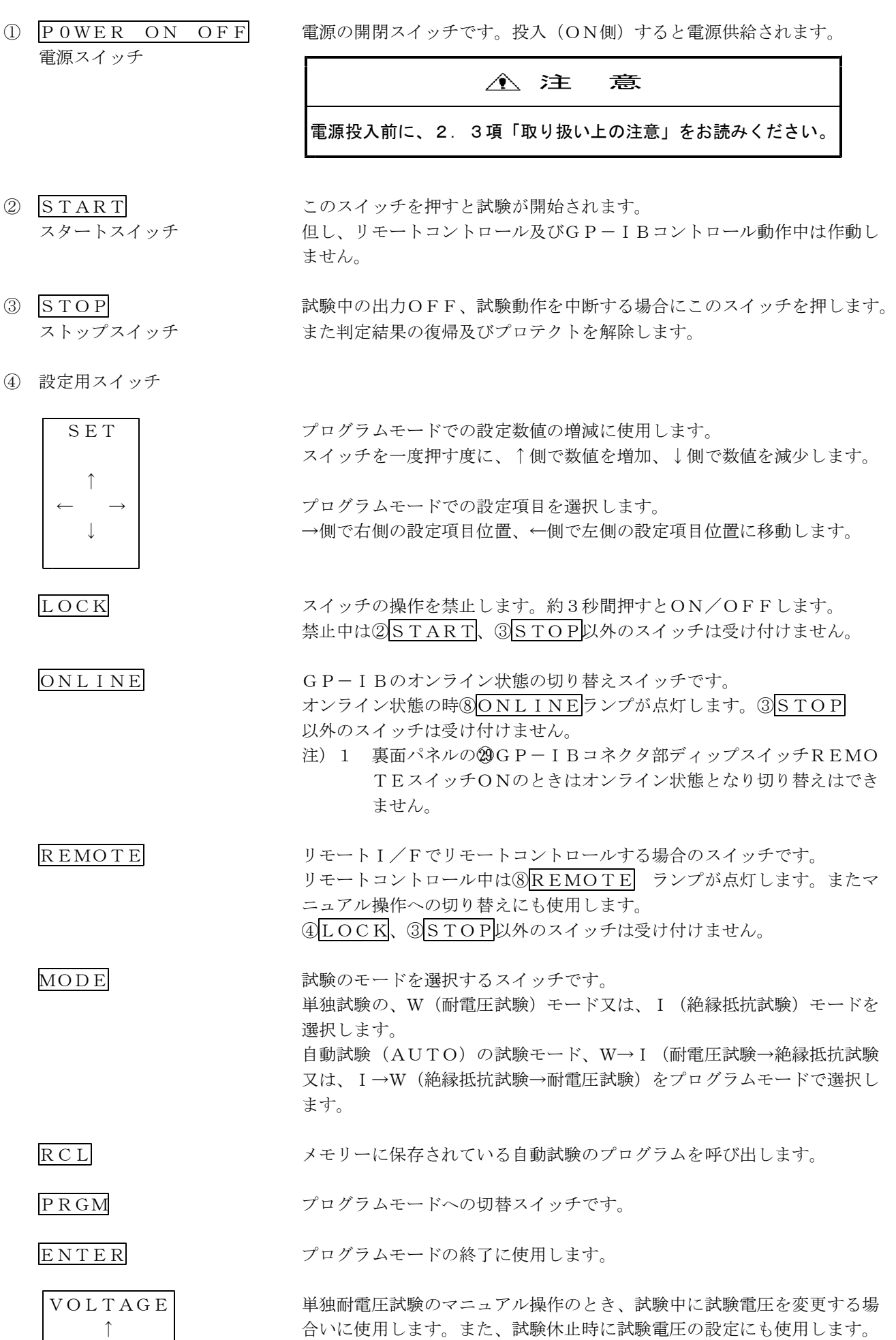

-5-

↓ ↑側で数値を増加、↓側で数値を減少します。スイッチを一度押す度に

10Vづつ変化します。押し続けると連続して変化します。

⑤ TEST 試験動作中に点灯します。

警 告

TESTランプ点灯中は高電圧を出力しますので被試験物や高圧ケーブ ル、出力端子等には絶対に触れないでください。 また付属の高圧ケーブルのワニグチクリップのビニール被覆部は、絶縁 耐力がありませんので同様に絶対に触れないようにしてください。

6 E E おり お験電圧出力用の低電圧側端子です。 裏面 ⑳ 端子と共通です。

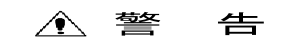

試験中は絶対にこの端子に触れないでください。

⑦ HV OUTPUT 試験電圧出力用の高電圧側端子です。 裏面 端子と共通です。

警 告

試験中は絶対にこの端子に触れないでください。

⑧ モニターランプ

PROTECT プロテクト機能が動作した時に、赤色ランプが点灯します。 注) 5. 1. 13項「プロテクト動作」を参照してください。

KEY LOCK スイッチロック状態のとき、黄色ランプが点灯とします。

AUTO 自動試験のとき、黄色ランプが点灯します。

W | インディングの耐電圧試験の耐電圧試験モードのとき、黄色ランプが点灯します。

**I** | <br>
I New 単独試験の絶縁抵抗試験モードのとき、黄色ランプが点灯します。

I-W 自動試験の絶縁抵抗試験→耐電圧試験モードのとき、黄色ランプが点灯し ます。

W-I 自動試験の耐電圧試験→絶縁抵抗試験モードのとき、黄色ランプが点灯し ます。

REMOTE リモートコントロール状態にあるとき、黄色ランプが点灯します。 注)リモートコントロール状態にあるときは、試験条件の設定はできませ  $h_{\rm o}$ 

ONLINE 4ONLINE又は※GP-IBコネクタ部REMOTEスイッチにより GP-IBモードを選択し、オンライン状態にあるとき、緑色ランプが点 灯します。

$$
\textcircled{\scriptsize{0}} \quad W\!-\!T\to S\,T
$$

警 告

W-TESTランプ点灯中は高電圧を出力しますので被試験物や高圧ケ ーブル、出力端子等には絶対に触れないでください。 また付属の高圧ケーブルのワニグチクリップのビニール被覆部は、絶縁 耐力がありませんので同様に絶対に触れないようにしてください。

⑩ TEST VOLTAGE 耐電圧試験における印加電圧の測定値を表示します。 緑/赤の2色発光ランプを使用しており、TEST VOLTAGE警報 が発生したとき、赤色に変色します。

⑪ CURRENT VALUE 耐電圧試験における漏れ電流値を表示します。 緑/赤の2色発光ランプを使用しており、HIGH NG、LOW NG 及びプロテクトが発生したとき、赤色に変色します。

⑫ 耐電圧試験の判定表示 HIGH NG 耐電圧試験における漏れ電流の試験結果が上限値不良又は、プロテクトが 発生したとき、赤色ランプが点灯します。

GOOD **カスティスト 耐電圧試験における漏れ電流の試験結果が良のとき、緑色ランプが点灯し** ます。

LOW NG 耐電圧試験における漏れ電流の試験結果が下限値不良又は、プロテクトが 発生したとき、赤色ランプが点灯します。

⑬ PRGM No. 自動試験のプログラムNo.を表示します。

CH No. <br> **CH No.** 耐電圧試験における高電圧スキャナーのチャンネル番号を表示します。

VOLTAGE SET 耐電圧試験における試験電圧の設定値を表示します。 プログラムモード、④ SETスイッチで設定します。 単独試験での耐電圧モードでは 4 VOLTAGE ↑/↓スイッチで も設定できます。

TIMER 耐電圧試験における試験時間を表示します。 プログラムモードで ④ SETスイッチで設定します。 設定範囲は0.2~99.9秒又は0.1~99.9分でタイマー OFFはブランク表示です。

|sec| わける試験における試験時間の単位表示 min <br> *w* 秒単位のとき"sec"点灯 分単位のとき"min"点灯 プログラムモードで 4 SETスイッチで設定します。

⑭ FREQ 耐電圧試験における試験電圧の周波数を表示します。 プログラムモードで ④ SETスイッチで設定します。

HIGH SET 耐電圧試験における漏れ電流の上限値を表示します。 プログラムモードで ④ SETスイッチで設定します。

LOW SET 耐電圧試験における漏れ電流の下限値を表示します。 プログラムモードで 4 SETスイッチで設定します。下限判定を行わな い場合はブランク表示です。

警 告

I-TESTランプが点灯中は高電圧を出力しますので被試験物や高圧 ケーブル、出力端子等には絶対に触れないでください。 また付属の高圧ケーブルのワニグチクリップのビニール被覆部は、絶縁 耐力がありませんので同様に絶対に触れないようにしてください。

(6) RESISTANCE VALUE およびにおける抵抗値を表示します。 緑/赤の2色発光ランプを使用しており、HIGH NG、LOW NG 及びプロテクトが発生したとき、赤色に変色します。

⑰ HIGH NG 絶縁抵抗試験における抵抗の試験結果が上限値不良又は、プロテクトが発 生したとき、赤色ランプが点灯します。

GOOD およびは、絶縁抵抗試験における抵抗の試験結果が良のとき、緑色ランプが点灯しま す。

LOW NG および 絶縁抵抗試験における抵抗の試験結果が下限値不良又は、プロテクトが発 発生したとき、赤色ランプが点灯します。

⑱ CH No. 絶縁抵抗試験における高電圧スキャナーの選択番号を表示します。

MASK および、およびのの状況をつける場所をある。<br>MASK プログラムモードで ④ SETスイッチで設定します。

TIMER 絶縁抵抗試験における試験時間を表示します。 プログラムモードで ④ SETスイッチで設定します。 設定範囲は0.2~99.9秒又は0.1~99.9分でタイマーOFF はブランク表示です。

sec おおります 絶縁抵抗試験における試験時間の単位表示 min 秒単位のとき"sec"点灯 分単位のとき"min"点灯 プログラムモードで 4 SETスイッチで設定します。

⑲ 1000V/500V 絶縁抵抗試験における定格測定電圧を表示します。 プログラムモードで ④ SETスイッチで設定します。

HIGH SET 絶縁抵抗試験における上限値を表示します。 プログラムモードで 4 SETスイッチで設定します。上限判定を行わ ない場合は、ブランク表示です。

LOW SET 絶縁抵抗試験における下限値を表示します。 プログラムモードで ④ SETスイッチで設定します。

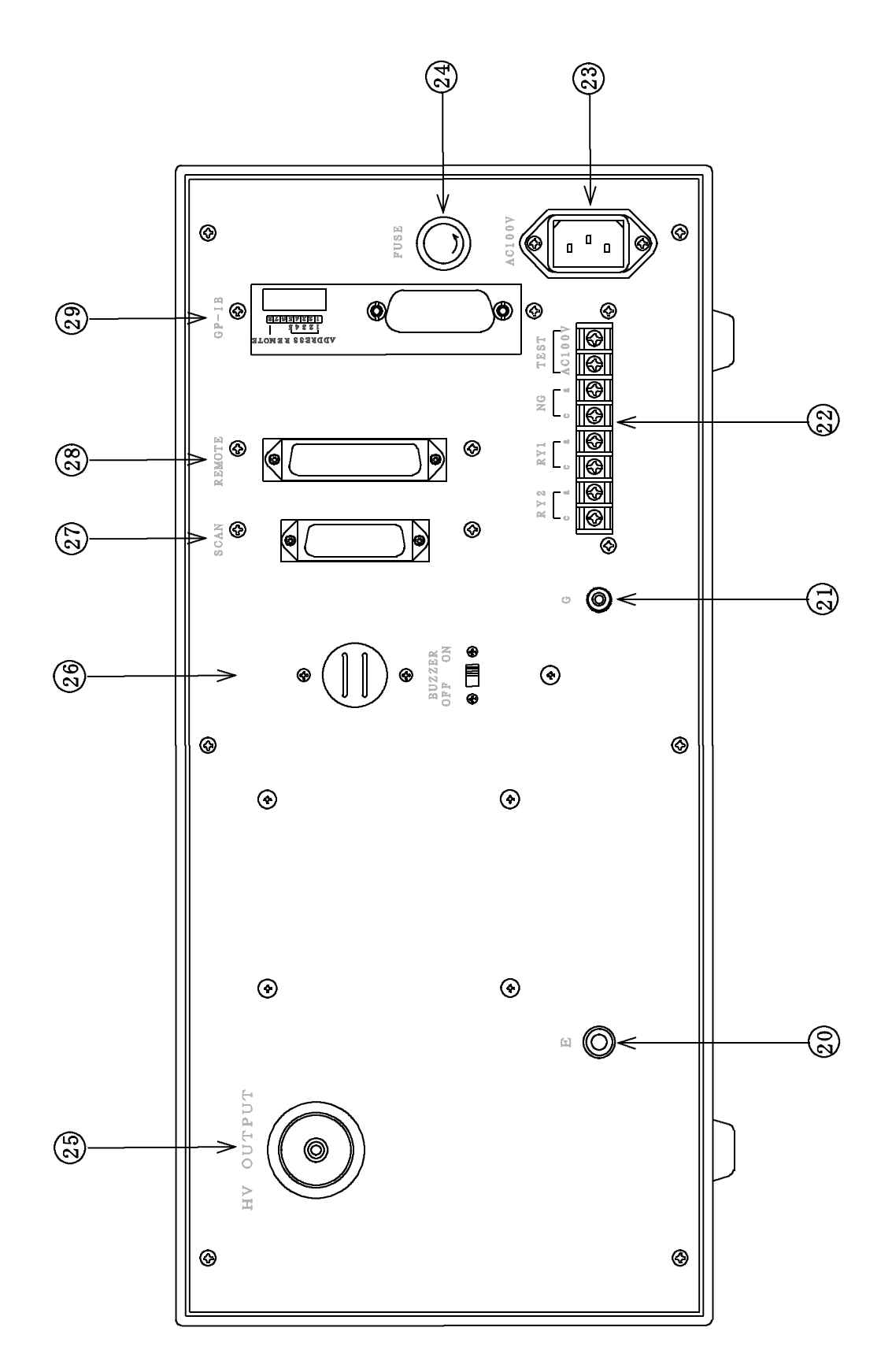

# 第3.2図

⑳ E 試験電圧出力用の低電圧側端子です。 前面 ⑥ 端子と共通です。

警 告

試験中は絶対にこの端子に触れないでください。

端子台

 $\bigotimes$  AC100V

**SHV OUTPUT** 

26 ブザー

BUZZER OFF ON

 G 保護接地端子です。本器を使用するときは必ず接地をとってください。 接地する場合は、付属のアース線(緑色)をご使用ください。

TEST 試験中AC100Vを出力します。

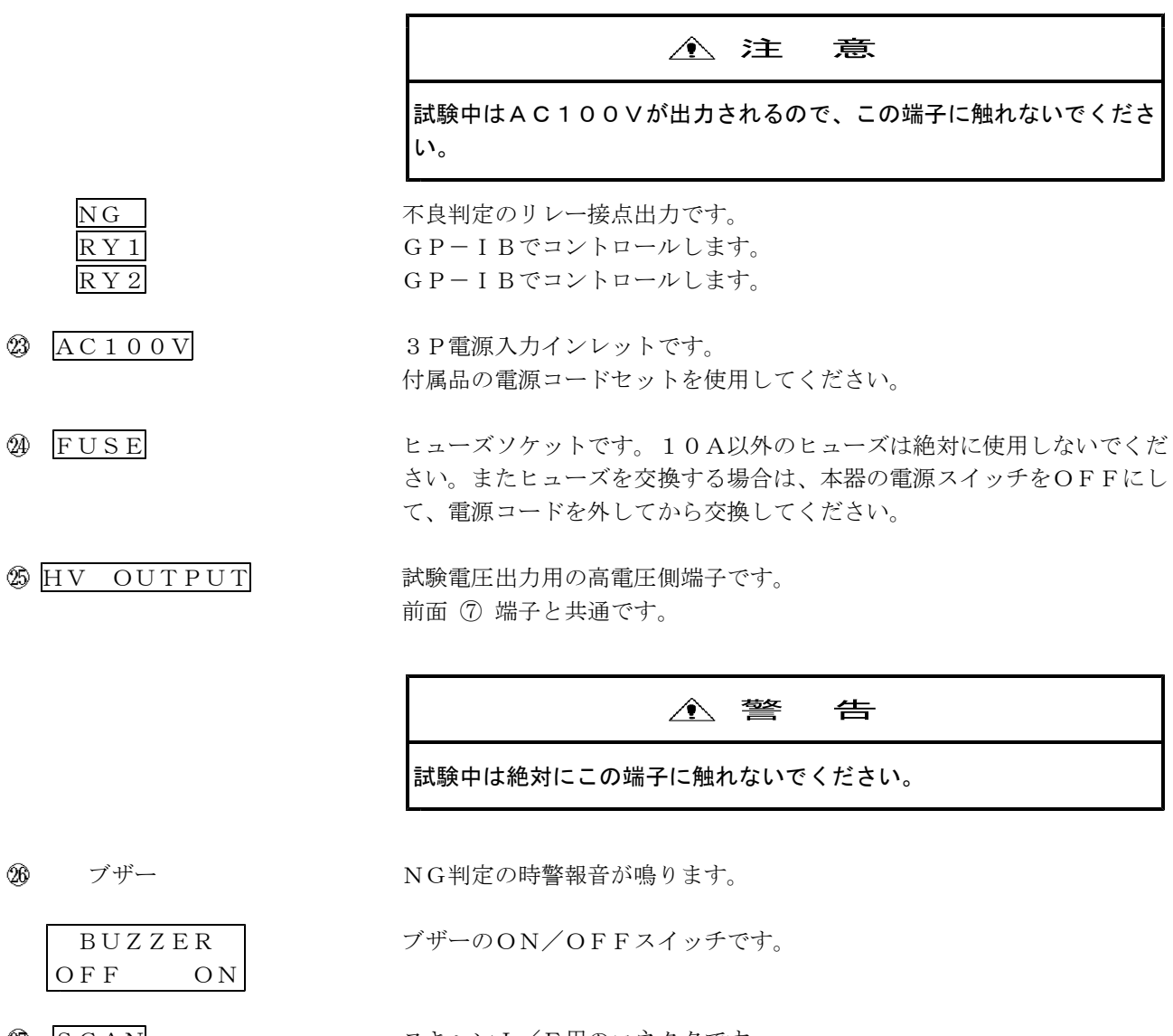

- **② SCAN スキャンI/F用のコネクタです。**
- **28 REMOTE リモートI/F用のコネクタです。**
- **29 GP-IB** GP-IB用コネクタです。又はオプションのBCDデータ出力コネクタ を装着します。

#### 4.試験の前に

- 1) 操作の前に 2.3項「取り扱い上の注意」を熟読してから、電源スイッチをONしてください。
- 2) 電源スイッチをON後、約1秒間 表示器が全点灯(ランプテスト)します。 全点灯が終了すると、前回電源をOFFした時の試験モードになります。
- 3)出力部の選択

高電圧出力を前パネル側又は後面パネル側のいずれから取り出すかを選択してください。 試験中は前後の高電圧出力端子は共に高電圧に充電されます。

## 5.操作方法

# 5.1 試験項目の種類と設定方法

5.1.1 試験の種類

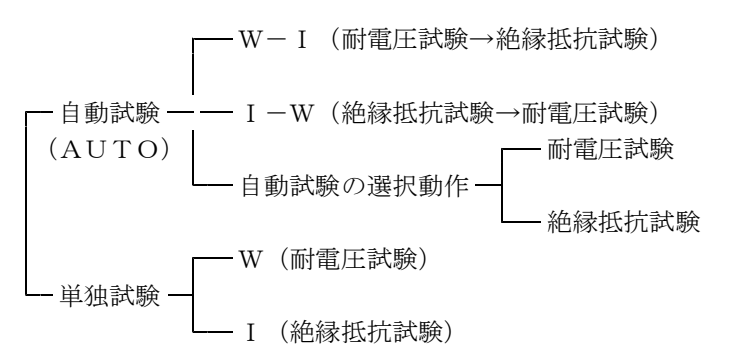

(1)自動試験における試験モードの設定 W-I、I-Wの設定及び変更は、プログラムモードで行います。マニュアルモードでは設定及び変 更はできません。

- a)設定方法
	- ・プログラムモード

①本器を待機状態にしてREMOTEスイッチでマニュアルモードを選択します。 (REMOTEランプ消灯)

②AUTOスイッチで自動試験モードを選択します。(AUTOランプ点灯) プログラムNoと試験条件を表示します。

- ③PRGMスイッチでプログラムモードにします。
- ④MODEスイッチでW-I又はI-Wを選択します。
- ⑤ENTERスイッチを押し設定を終了します。
- 5.1.2 プログラムナンバー

自動試験における試験条件のプログラムNo.です。番号を選択して試験項目の設定及び呼び出しをしま す。

- a)選択範囲:1~10
- b)設定方法
	- ・プログラムモード
	- ①本器を待機状態にしてREMOTEスイッチでマニュアルモードを選択します。 (REMOTEランプ消灯)
	- ②AUTOスイッチで自動試験モードを選択します。(AUTOランプ点灯) プログラムNo.と試験条件を表示します。
	- ③PRGMスイッチでプログラムモードにします。
	- ④SET ←、→スイッチでPRGM No.表示点滅状態を選択します。
	- ⑤SET ↑、↓スイッチでプログラムNo.を選択します。
	- ↑側で増加、Ⅰ側で減少します。スイッチを一度押す度に1番づつ変化します。

⑥ENTERスイッチを押し設定を終了します。

C)呼び出し方法

- ・前パネルより操作
- ①本器を待機状態にしてREMOTEスイッチでマニュアルモードを選択します。 (REMOTEランプ消灯)
- ②AUTOスイッチで自動試験モードを選択します。(AUTOランプ点灯) プログラムNo.と試験条件を表示します。
- ③RCLスイッチで1~10のいずれかのプログラムを呼び出します。 試験条件を確認して、本器を待機状態にします。

・リモート操作

- ①本器を待機状態にしてREMOTEスイッチでマニュアルモードを選択します。 (REMOTEランプ消灯)
- ②AUTOスイッチで自動試験モードを選択します。(AUTOランプ点灯) プログラムNo.と試験条件を表示します。
- ③REMOTEスイッチでREMOTE表示を選択します。
- ④リモートI/F PROG SEL入力で1~10のいずれかのプログラムを呼び出します。 試験条件を確認して、本器を待機状態にします。
- 5.1.3 スキャナーのチャンネル番号

高電圧スキャンユニット(5858-06)を接続するときのスキャン信号です。

- a)設定範囲: 1~16CH
- b)設定方法
	- ・プログラムモード
	- ①本器を待機状態にしてREMOTEスイッチでマニュアルモードを選択します。 (REMOTEランプ消灯)
	- ②PRGMスイッチでプログラムモードにします。
	- 3SET ←、→スイッチでCH No表示点滅状態を選択します。
	- ④SET ↑、↓スイッチでチャンネル番号を設定します。

↑個で増加、い側で減少します。スイッチを一度押す度に1チャンネルづつ変化します。押し続ける と連続して変化します。

⑤ENTERスイッチを押し設定を終了します。

5.1.4 耐電圧試験の試験電圧

被試験物に印加する電圧です。

- ・単独試験モード 試験中に電圧を調整することができます。 試験中に変更したVOLTAGE SETはプログラムメモリーに記憶します。
- ・自動試験モード このモードでは、試験電圧をプログラムモードで設定します。 試験中は電圧を変更することはできません。
- a)設定範囲: 0~5. 50kV 10Vステップ
- b)設定方法
	- ・プログラムモード
	- ①本器を待機状態にしてREMOTEスイッチでマニュアルモードを選択します。 (REMOTEランプ消灯)
	- ②PRGMスイッチでプログラムモードにします。
	- ③SET ←、→スイッチでVOLTAGE SET表示点滅状態を選択します。
	- ④SET ↑、↓スイッチで試験電圧を設定します。
	- ↑側で試験電圧を増加、リ側で試験電圧を減少します。スイッチを一度押す度に10Vづつ変化しま す。押し続けると連続して変化します。
	- ⑤ENTERスイッチを押し設定を終了します。

・単独試験(マニュアル操作のみ)

①プログラムモードとは別に 試験中及び休止中に試験電圧の可変ができます。

②VOLTAGE SET ↑、↓スイッチで試験電圧を設定します。

↑側で試験電圧を増加、↓側で試験電圧を減少します。スイッチを一度押す度に10Vづつ変化しま す。押し続けると連続して変化します。

- c) スタート及びタイムアップ時 ゼロクロススタート、ゼロクロスエンドで動作します。
- 5.1.5 耐電圧試験の漏れ電流検出コンパレータ
- HIGH NG、LOW NGが発生すると印加電圧をOFFし、試験を終了、判定結果を保持します。
- (1)上限判定

漏れ電流の上限判定です。アナログ判定とディジタル判定の2種類の判定を行います。 漏れ電流が上限値より大きいとHIGH NG判定を行います。

a) アナログ判定 : アナログコンパレータにより判定。この判定でHIGH NGとなった場合は測定 を中断し、高電圧出力をOFFします。

b) ディジタル判定:タイムアップ後にディジタルコンパレータにより比較して判定を行います。

- HIGH NG:漏れ電流表示値>上限値
- c)設定範囲 :0.5~99.9mA 0.1mAステップ
- (2)下限判定

漏れ電流の下限判定です。タイムアップ後に漏れ電流が下限値よりも小さいとLOW NG判定を行 います。判定方法はディジタルコンパレータによる判定で、アナログコンパレータによる判定は行い ません。

a)ディジタル判定:タイムアップ後にディジタルコンパレータにより比較して判定を行います。

LOW NG:漏れ電流表示値<下限値

- b)設定範囲 :OFF及び 0.0~50.0mA 0.1mAステップ
- (3)設定方法
	- ①本器を待機状態にしてREMOTEスイッチでマニュアルモードを選択します。

(REMOTEランプ消灯)

- ②PRGMスイッチでプログラムモードにします。
- ③SET ←、→スイッチでHIGH SET表示点滅状態を選択します。
- ④SET ↑、↓スイッチで上限値を設定します。
- ↑側で上限値を増加、↓側で上限値を減少します。スイッチを一度押す度に0.1mAづつ変化しま す。押し続けると連続して変化します。
- ⑤SET ←、→スイッチでLOW SET表示点滅状態を選択します。
- ⑥SET ↑、↓スイッチで下限値を設定します。
	- ■● 本質ののには、<br>■ 本々は必要性はできているのは、1mAづつ変化しますが、これは、この単位のは、2mAづつ変化しま す。押し続けると連続して変化します。
	- 注) | | 側を押し続けると"OFF"フラッシング表示になり下限判定を禁止(試験中はブランク表示) します。
- ⑦ENTERスイッチを押し設定を終了します。
- (4)判定表示
- a) GOOD 判定: 上限判定及び下限判定が良の時、GOOD (緑ランプ) が点灯します。
- b) HIGH NG判定:上限判定が不良の時、HIGH NG (赤ランプ) が点灯します。
- c)LOW NG判定:下限判定が不良の時、LOW NG(赤ランプ)が点灯します。

5.1.6 耐電圧試験の電圧印加時間

被試験物に電圧を印加する時間です。

- a)設定範囲: 0. 2~99.9秒 0. 1秒ステップ 0.1~99.9分 0.1分ステップ 及びOFF
- b)設定方法
	- ・試験時間数値の設定
	- ①本器を待機状態にしてREMOTEスイッチでマニュアルモードを選択します。 (REMOTEランプ消灯)
	- ②PRGMスイッチでプログラムモードにします。
	- 3SET ←、→スイッチでTIMER表示点滅状態を選択します。
	- ④SET ↑、↓スイッチでタイマ数値を設定、単位は別に設定します。
	- ↑側で数値を増加、↓側で数値を減少します。スイッチを一度押す度に1digitづつ変化します。 押し続けると連続して変化します。
		- 注) sec(秒)単位の時、「側を押し続けると"OFF"フラッシング表示になりタイマをOFF (試験中はブランク表示)します。
	- ⑤ENTERスイッチを押し設定を終了します。

・試験時間の単位の設定

- ①本器を待機状態にしてREMOTEスイッチでマニュアルモードを選択します。
- (REMOTEランプ消灯)
- ②PRGMスイッチでプログラムモードにします。
- 3SET ←、→スイッチで単位表示部 (sec、min)を選択します。
- この時、単位表示部は点滅します。
- ④SET ↑、↓スイッチで単位を選択します。
- ⑤ENTERスイッチを押し設定を終了します。
- 5.1.7 耐電圧試験の試験周波数

試験電圧の周波数を電源の周波数と無関係に50Hz又は60Hzに選択することができます。

a)設定方法

①本器を待機状態にしてREMOTEスイッチでマニュアルモードを選択します。 (REMOTEランプ消灯) ②PRGMスイッチでプログラムモードにします。 3SET ←、→スイッチでFREQ表示点滅状態を選択します。 ④SET ↑、↓スイッチで周波数を選択します。 ⑤ENTERスイッチを押し設定を終了します。

5.1.8 絶縁抵抗試験の定格測定電圧

被試験物に印加する電圧です。

a)定格測定電圧:500V又は1000V

b)設定方法

- ・プログラムモード
- ①本器を待機状態にしてREMOTEスイッチでマニュアルモードを選択します。 (REMOTEランプ消灯)
- ②PRGMスイッチでプログラムモードにします。
- ③SET ←、→スイッチで定格測定電圧表示部(500V/1000V)を選択します。 この時、表示部は点滅します。
- ④SET ↑、↓スイッチで電圧を選択します。

⑤ENTERスイッチを押し設定を終了します。

5.1.9 絶縁抵抗試験の上下限コンパレータ

HIGH NG、LOW NGが発生すると印加電圧をOFFし、試験を終了、判定結果を保持します。

- (1)上限判定 絶縁抵抗の上限判定です。ディジタルコンパレータで判定を行います。 絶縁抵抗が上限値より大きいとHIGH NG判定を行います。
- a) ディジタル判定:ディジタルコンパレータにより比較して判定を行います。
- HIGH NG:表示値>上限値  $b)$ 設定範囲 : OFF及び0.0~9999MΩ 分解能 0.1~199.9MΩレンジ 0.1MΩ  $200 \sim 9999 \text{ MA}$ レンジ  $1 \text{ MA}$
- (2)下限判定 絶縁抵抗の下限判定です。ディジタルコンパレータで判定を行います。 絶縁抵抗が下限値よりも小さいとLOW NG判定を行います。
- a) ディジタル判定:ディジタルコンパレータにより比較して判定を行います。
	- LOW NG:表示値<下限値
- b)設定範囲 : 0.  $0 \sim 9999$  MΩ 分解能 0.1~199.9MΩレンジ 0.1MΩ  $200 \sim 9999 \text{ MAV}$
- (3)設定方法
	- ①本器を待機状態にしてREMOTEスイッチでマニュアルモードを選択します。

(REMOTEランプ消灯)

- ②PRGMスイッチでプログラムモードにします。
- 3SET ←、→スイッチでHIGH SET表示点滅状態を選択します。
- ④SET ↑、↓スイッチで上限値を設定します。

↑側で上限値を増加、↓側で上限値を減少します。スイッチを一度押す度に1digitづつ変化します。 押し続けると連続して変化します。

- 注) 1側を押し続けると"OFF"フラッシング表示になり上限判定を禁止(試験中はブランク表 示)します。
- ⑤SET ←、→スイッチでLOW SET表示点滅状態を選択します。
- ⑥SET ↑、↓スイッチで下限値を設定します。

↑側で下限値を増加、↓側で下限値を減少します。スイッチを一度押す度に1digitづつ変化します。 押し続けると連続して変化します。

- ⑦ENTERスイッチを押し設定を終了します。
- (4)判定表示
	- a) GOOD 判定: 上限判定及び下限判定が良の時、GOOD (緑ランプ) が点灯します。
- b) HIGH NG判定:上限判定が不良の時、HIGH NG (赤ランプ) が点灯します。
- c) LOW NG判定:下限判定が不良の時、LOW NG (赤ランプ) が点灯します。
- 5.1.10 絶縁抵抗試験の試験時間
	- 被試験物に電圧を印加する時間です。
	- a)設定範囲: 0. 2~99. 9秒 0. 1秒ステップ 0.1~99.9分 0.1分ステップ
		- 及びOFF
	- b)設定方法
	- ・試験時間数値の設定
	- ①本器を待機状態にしてREMOTEスイッチでマニュアルモードを選択します。
		- (REMOTEランプ消灯)
	- ②PRGMスイッチでプログラムモードにします。
	- 3SET ←、→スイッチでTIMER表示点滅状態を選択します。
	- ④SET ↑、↓スイッチでタイマ数値を設定、単位は別に設定します。 ↑側で数値を増加、↓側で数値を減少します。スイッチを一度押す度に1digitづつ変化します。
	- 押し続けると連続して変化します。
	- 注) sec(秒) 単位の時、||個を押し続けると"OFF"フラッシング表示になりタイマをOFF (試験中はブランク表示)します。
	- ⑤ENTERスイッチを押し設定を終了します。

・試験時間の単位の設定

- ①本器を待機状態にしてREMOTEスイッチでマニュアルモードを選択します。 (REMOTEランプ消灯)
- ②PRGMスイッチでプログラムモードにします。
- 3SET ←、→スイッチで単位表示部 (sec、min)を選択します。
- この時、単位表示部は点滅します。
- ④SET ↑、↓スイッチで単位を選択します。
- ⑤ENTERスイッチを押し設定を終了します。
- 5.1.11 絶縁抵抗試験の判定待ち時間(マスクタイマー)
	- a)設定範囲: 0. 1~50. 0秒 0. 1秒ステップ
	- b)設定方法
		- ①本器を待機状態にしてREMOTEスイッチでマニュアルモードを選択します。 (REMOTEランプ消灯)
		- ②PRGMスイッチでプログラムモードにします。
		- 3<u>SET ←、→</u>スイッチでMASK表示点滅状態を選択します。
		- ④SET ↑ ↓スイッチでタイマ数値を設定
		- ↑側で数値を増加、↓側で数値を減少します。スイッチを一度押す度に1digitづつ変化します。 押し続けると連続して変化します。
		- ⑤ENTERスイッチを押し設定を終了します。 注)試験時間の0.1秒手前まで設定できます。
- 5.1.12 警報表示
	- a)TEST VOLTAGE警報:出力電圧が低下した時、PROTECT表示が点灯します。

(PROTECTの解除は前面STOPスイッチを押すと解除します。)

- 注1)耐電圧試験 :電圧の低下の検出はスタートから約0.2秒後に電圧設定に対して50%以下 でNGの発生していないとき。設定電圧が500V以下の時は、この警報は発 生しません。
	- 絶縁抵抗試験:試験電圧の異常を検出したとき。

5.1.13 プロテクト動作

次のいずれかの条件で動作し、PROTECT、HIGH NG、LOW NGを出力しスタートを受け 付けません。プロテクトを解除するには、STOPスイッチを押てください(リモートストップ可能)。 ①試験中にインターロックを解除したとき。 ②TEST VOLTAGE警報が発生したとき。

5.1.14 インターロック動作

背面パネルのREMOTEコネクタ5ピンと23ピンをオープンにすると、スタートできません。 5ピンと23ピンをショートするとインターロックを解除します。 試験中にOFFすると高電圧出力をOFFし、試験を中断しPROTECT、HIGH NG LOW NGを出力します。この場合5ピンと23ピンをショートしてSTOPスイッチを押すとインタ ーロックを解除します。

5.1.15 スイッチロック スタートスイッチ、ストップスイッチ以外のスイッチ操作を禁止するスイッチです。 禁止中はKEY LOCK表示が点灯します。 3秒以上押すとON/OFFすることができます。

## 5.2 単独耐電圧試験

このモードは、単独で耐電圧試験するモードです。1通りの試験条件をプログラムメモリーに記憶すること ができます。絶縁抵抗試験の測定値表示は消灯します。 試験条件はプログラムモードで設定します。

5.2.1 単独耐電圧試験のプログラム方法

①REMOTEスイッチでマニュアルモードを選択します。(REMOTEランプ消灯) ②AUTOスイッチで単独試験を選択します。(AUTOランプ消灯) 3MODEスイッチで耐電圧試験を選択します。(Wランプ点灯、RESISTANCE VALUEブランク表示) 試験条件を表示します。 ④プログラムモード PRGMスイッチ押すと、CH No表示が点滅します。 ⑤スキャナーチャンネルNo.の設定。 SET ←、→スイッチでCH No表示を選択します。 CH No表示点滅。 SET ↑、↓スイッチでチャンネルNoを設定。 ⑥試験電圧の設定 SET ←、→スイッチでVOLTAGE SET表示を選択します。 VOLTAGE SET表示点滅。 SET ↑、↓スイッチで試験電圧を設定。 ⑦試験時間の設定 SET ←、→スイッチでTIMER表示を選択します。 TIMER表示点滅。 SET ↑、↓スイッチでタイマ数値を設定、単位は別に設定。 ⑧試験時間の単位の設定 SET ←、→スイッチで単位表示部 (sec min)を選択します。 単位表示部点滅。 SET ↑、↓スイッチで単位を選択。 ⑨試験周波数の設定 SET ←、→スイッチでFREQ表示を選択します。 FREQ表示点滅。 SET ↑、↓スイッチで周波数を選択。 ⑩上限値の設定 SET ←、→スイッチでHIGH SET表示を選択します。 HIGH SET表示点滅。 SET ↑、↓スイッチで上限値を設定。 ⑪下限値の設定 SET ←、→スイッチでLOW SET表示を選択します。 LOW SET表示点滅。 SET ↑、↓スイッチで下限値を設定。 ⑫プログラムの終了 ENTERスイッチを押すとプログラムを終了し、プログラムメモリーに記憶します。

①REMOTEスイッチでマニュアルモードを選択します。(REMOTEランプ消灯)

②AUTOスイッチで単独試験を選択します。(AUTOランプ消灯)

3MODEスイッチでW (耐電圧試験) を選択します。(Wランプ点灯、RESISTANCE VALUEブランク表 示)試験条件を表示します。

④試験電圧を変更するときは、VOLTAGE ↑、↓スイッチで変更できます。 また試験中も変更できます。

⑤STARTスイッチを押すと、TESTランプが点灯し試験を開始します。

高電圧の出力中はW-TESTランプが点灯します。

試験中はTEST出力、TEST 100V出力をONし、END出力をOFFします。

試験が終了するとTEST出力、TEST 100V出力をOFFし、END出力をONします。 ⑥判定が良の場合

試験時間が経過すると試験を終了しGOOD判定を行いGOOD信号を出力します。GOOD信号は 次のスタート信号が入力されるまで保持し待機状態になります。

⑦試験時間がOFFに設定されている場合は、STOPスイッチを押して試験を終了します。

⑧NG判定の場合

試験中にHIGH NG判定の場合、高電圧出力をOFFし、判定結果を出力します。

LOW NG判定はタイムアップ後に出力します。

⑨試験の再スタート

GOOD判定で終了した場合は、STARTスイッチを押すだけで次の試験をスタートできます。 NG判定で終了した場合は、STOPスイッチを押してからSTARTスイッチを押して試験をスタ ートしてください。

⑩プログラムモードへ移行

本器が待機状態の時、PRGMスイッチを押すとプログラムモードへ移行することができます。

#### 5.3 単独絶縁抵抗試験

このモードは、単独で絶縁抵抗試験するモードです。1通りの試験条件をプログラムメモリーに記憶するこ とができます。耐電圧試験の測定値表示は消灯します。 試験条件はプログラムモードで設定します。

5.3.1 単独絶縁抵抗試験のプログラム方法

①REMOTEスイッチでマニュアルモードを選択します。(REMOTEランプ消灯) ②AUTOスイッチで単独試験を選択します。(AUTOランプ消灯) 3MODEスイッチで絶縁抵抗試験を選択します。(IPランプ点灯、CURRENT VALUE WOLTAGE VALUE消 灯)試験条件を表示します。 ④プログラムモード PRGMスイッチ押すと、CH No表示が点滅します。 ⑤スキャナーチャンネルNo.の設定。 SET ←、→スイッチでCH No表示を選択します。 CH No表示点滅。 SET ↑、↓スイッチでチャンネルNo. を設定。 ⑥判定待ち時間の設定 SET ←、→スイッチでMASK表示を選択します。 MASK表示点滅。 SET ↑、↓スイッチで判定待ち時間を設定。 ⑦試験時間の設定 SET ←、→スイッチでTIMER表示を選択します。 TIMER表示点滅。 SET ↑、↓スイッチでタイマ数値を設定、単位は別に設定。 ⑧試験時間の単位の設定 SET ←、→スイッチで単位表示部 (sec、min)を選択します。 単位表示部点滅。 SET ↑、↓スイッチで単位を選択。 ⑨電圧レンジの設定 **SET ←、→スイッチで電圧レンジ表示部(500V/1000V)を選択します。** 電圧レンジ表示部点滅。 SET ↑、↓スイッチで電圧レンジを選択。 ⑩上限値の設定 SET ←、→スイッチでHIGH SET表示を選択します。 HIGH SET表示点滅。 SET ↑、↓スイッチで上限値を設定。 ⑪下限値の設定 SET ←、→スイッチでLOW SET表示を選択します。 LOW SET表示点滅。 <u>ISET 1、</u>スイッチで下限値を設定。 ⑫プログラムの終了 ENTERスイッチを押すとプログラムを終了し、プログラムメモリーに記憶します。

①REMOTEスイッチでマニュアルモードを選択します。(REMOTEランプ消灯)

- ②AUTOスイッチで単独試験を選択します。(AUTOランプ消灯)
- 3MODEスイッチで絶縁抵抗試験を選択します。(IPランプ点灯、CURRENT VALUE、VOLTAGE VALUE消 灯)試験条件を表示します。

④STARTスイッチを押すと、TESTランプが点灯し試験を開始します。

高電圧の出力中はI-TESTランプが点灯します。

試験中はTEST出力、TEST 100V出力をONし、END出力をOFFします。

試験が終了するとTEST出力、TEST 100V出力をOFFし、END出力をONします。 ⑤判定が良の場合

試験時間が経過すると試験が終了しGOOD判定を行いGOOD信号を出力します。GOOD信号は 次のスタート信号が入力されるまで保持し待機状態になります。

⑥試験時間がOFFに設定されている場合は、STOPスイッチを押して試験を終了します。この場合 は判定は行いません。

⑦NG判定の場合

試験中にLOW NG、又はHIGH NG判定の場合、高電圧出力をOFFし、判定結果を出力し ます。

⑧試験の再スタート

GOOD判定で終了した場合は、STARTスイッチを押すだけで次の試験をスタートできます。 NG判定で終了した場合は、STOPスイッチを押してからSTARTスイッチを押して試験をスタ ートしてください。

⑨プログラムモードへ移行

本器が待機状態の時、PRGMスイッチを押すとプログラムモードへ移行する事ができます。

5.4 自動試験

このモードは、記憶した10種類の試験条件を選択して自動試験を行うことができます。

プログラムはマニュアル操作、リモート操作で選択可能です。

自動試験のモードは絶縁抵抗試験から耐電圧試験と耐電圧試験から絶縁抵抗試験の2種類があります。 また、リモートコントロール入力で耐電圧試験又は絶縁抵抗試験を選択動作することができます。

5.4.1 自動試験のプログラム方法

①REMOTEスイッチでマニュアル操作を選択します。(REMOTE ランプ消灯)

②AUTOスイッチで自動試験モードを選択します。(AUTO ランプ点灯)

プログラムNo.と試験モード及び試験条件を表示します。

③プログラムモード

PRGMスイッチ押すとPRGM No表示が点滅します。

④プログラムNo.の呼出

SET ↑、↓スイッチでプログラムNoを呼び出します。

この時試験条件も同時に切り替わります。

⑤試験モード

PRGM Noが点滅している状態の時、MODEスイッチでW-I (耐電圧試験→絶縁抵抗試験) 又は、I-W (絶縁抵抗試験→耐電圧試験)を選択します。

⑥耐電圧試験のプログラム

5.2.1 単独耐電圧試験のプログラム方法 ⑤~⑪参照してください。

注)自動試験が終了しませんので試験時間をOFFしないでください。

⑦絶縁抵抗試験のプログラム

5.3.1 単独絶縁抵抗試験のプログラム方法 ⑤~⑪参照してください。

注)自動試験が終了しませんので試験時間をOFFしないでください。

⑧プログラムの終了

ENTERスイッチを押すとプログラムを終了します。

5.4.2 自動試験の操作方法

この操作では、前面パネルのスタートスイッチ、ストップスイッチで試験動作が可能です。この時裏面パ ネルREMOTE I/Fのストップも操作可能。

①REMOTEスイッチでマニュアル操作を選択します。(REMOTE ランプ消灯)

- ②AUTOスイッチで自動試験モードを選択します。(AUTO ランプ点灯)
- プログラムNo.と試験モードの状態及び試験条件を表示します。
- ③RCLスイッチで1~10のいずれかのプログラムを呼び出します。 試験条件を確認して、本器を待機状態にします。
- VOLTAGE ↑、↓スイッチでの試験電圧の変更はできません。

④STARTスイッチを押すと、TESTランプが点灯し試験を開始します。

高電圧の出力中はW-TEST、I-TESTランプが点灯します。

試験時間が経過すると試験電圧はOFFされ、試験項目毎に判定動作を実行し測定値を保持し試験を 終了します。

試験中はTEST出力、TEST 100V出力をONし、END出力をOFFします。試験が終了 するとTEST出力、TEST 100V出力をOFFし、END出力をONします。

いずれかの試験でNG判定を出した場合、高電圧出力をOFFし、判定結果を出力して試験を中断し ます。

- ⑤試験を中断する場合は、STOPスイッチを押して試験を終了します。
- ⑥試験の再スタート

GOOD判定で終了した場合は、STARTスイッチを押すだけで次の試験をスタートできます。 NG判定で終了した場合は、STOPスイッチを押してからSTARTスイッチを押して試験をスタ ートしてください。

- ⑦プログラムモードへ移行 本器が待機状態の時、PRGMスイッチを押すとプログラムモードへ移行する事ができます。
- 5.4.3 自動試験の選択動作
	- この動作は、リモート操作で可能です。

自動試験で呼び出す1~10のプログラムの試験条件で耐雷圧試験と絶縁抵抗試験を選択して個別試験が できます。

- ・耐電圧試験・・・・リモートインタフェースのW-STARTに"L"レベルパルスを入力します。
- ・絶縁抵抗試験・・・リモートインタフェースのI-STARTに"L"レベルパルスを入力します。 注)試験モード、I-W及びW-Iと関係無しに動作します。

①REMOTEスイッチでマニュアル操作を選択します。(REMOTEランプ消灯)

- ②AUTOスイッチで自動試験モードを選択します。(AUTOランプ点灯)
- プログラムNo.と試験モードの状態及び試験条件を表示します。
- ③REMOTEスイッチでREMOTE表示を選択します。

④リモートI/F PROG SEL入力で1~10のいずれかのプログラムを呼び出します。 試験条件を確認して、本器を待機状態にします。

⑤W-START又は、I-START入力をONすると、TESTランプが点灯し試験を開始します。 高電圧の出力中はW-TEST I-TESTランプが点灯します。

試験中はTEST出力、TEST 100V出力をONし、END出力をOFFします。試験が終了 するとTEST出力、TEST 100V出力をOFFし、END出力をONします。

いずれかの試験でNG判定を出した場合、高電圧出力をOFFし、判定結果を出力して試験を中断し ます。

⑥試験を中断する場合は、STOPスイッチを押して試験を終了します。

⑦試験の再スタート

GOOD判定で終了した場合は、W-START入力又はI-START入力をONするだけで試験 をスタートできます。

NG判定で終了した場合は、STOP入力をONしてからW-START入力又はI-START 入力をONして試験をスタートしてください。

⑧プログラムモードへ移行

リモート操作中はプログラムモードへ移行することはできません。マニュアルモードに移行したのち 本器が待機状態の時、PRGMスイッチを押すとプログラムモードへ移行することができます。

## 5.5 リモートコントロール

本器は、GP-IBでの外部制御の他にリモートI/Fにてスタート/ストップ操作や自動試験のプログラ ムの選択などを外部制御することができます。

前面パネルREMOTEスイッチでリモート (REMOTE ランプ 点灯状態)に設定することによりマ ニュアル操作からリモートI/FのSTART入力に切り換ります。その場合前パネルのSTARTスイッ チは利かなくなります。ただし、ストップ操作は、パネルのSTOPスイッチとリモートI/FのSTOP 入力の双方から行うことができます。

この場合外部信号により高電圧出力をオン/オフしますので、不用意に高電圧出力が発生しないよう、また 人体に触れることのないように、十分に注意してください。

何よりも安全第一を優先してください。

5.5.1 単独試験のリモートコントロール

リモートI/Fにてスタート/ストップ操作を外部制御することができます。

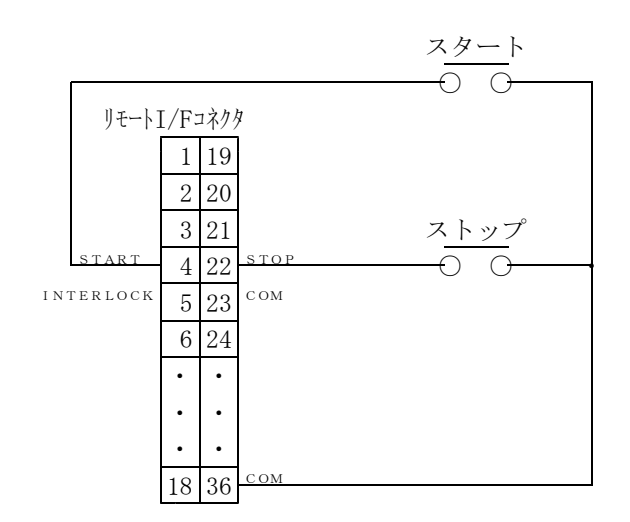

・スタート、ストップの接点を制御することによりパネル操作と同一の動作をします。

入力レベル: "H" = 16.8~ 24V "L" =  $0 \sim 3.8$  V

(内部で+24V、2.4kΩでプルアップ、開放時は"H"レベルとなります。)

パルス幅:"L"レベル最小パルス幅 20ms

・INTERLOCK :5-23ピンをオープン("H")すると、スタートできません。 5-23ピンをショート("L")するとインターロックを解除します。 試験中にオープンすると高電圧出力をOFFし、試験を中断しPROTECT、H IGHNG、LOW NGを出力します。この場合は、5-23ピンをショートし てストップスイッチを押すとインターロックを解除します。

入力レベル: "H" = 16.8~ 24V "L" =  $0 \sim 3.8$  V (内部で+24V、2.4kΩでプルアップ、開放時は"H"レベルとなります。) 5.5.2 自動試験のリモートコントロール

リモートI/Fにてスタート/ストップ操作及びプログラムの選択を外部制御することができます。

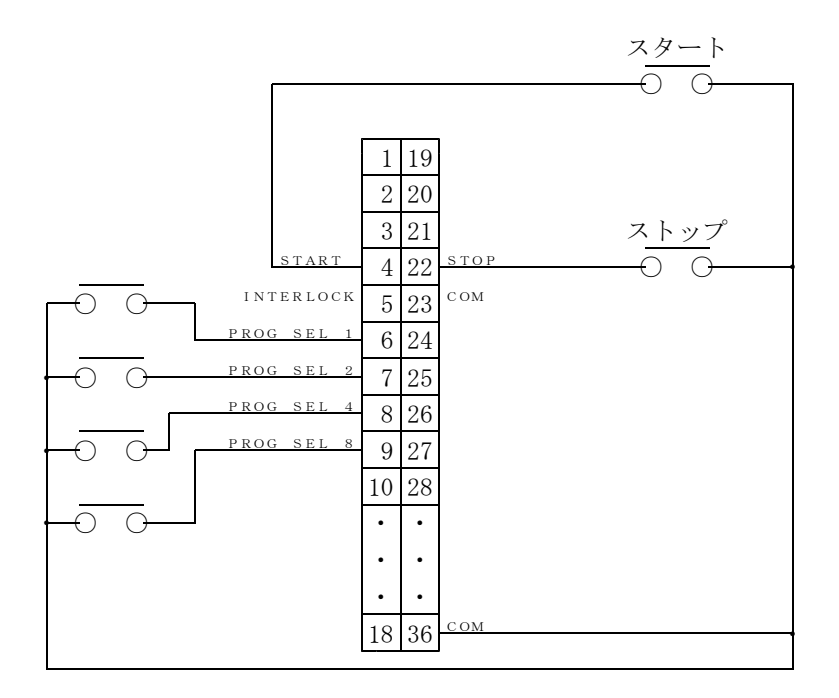

- ・PROG SEL
	-

1、2、4、8: 単独試験の場合は "H"レベル又は開放にします。

自動試験の場合に試験条件のプログラムをリモートコントロールする時、下表のコ ードでプログラムNo.を選択してください。

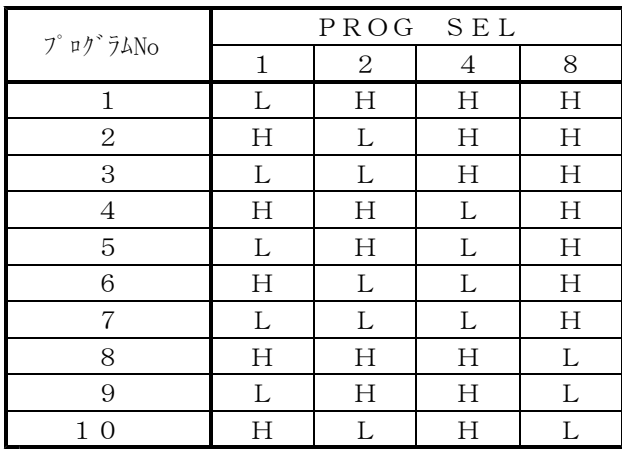

リモートインタフェースタイミングチャート

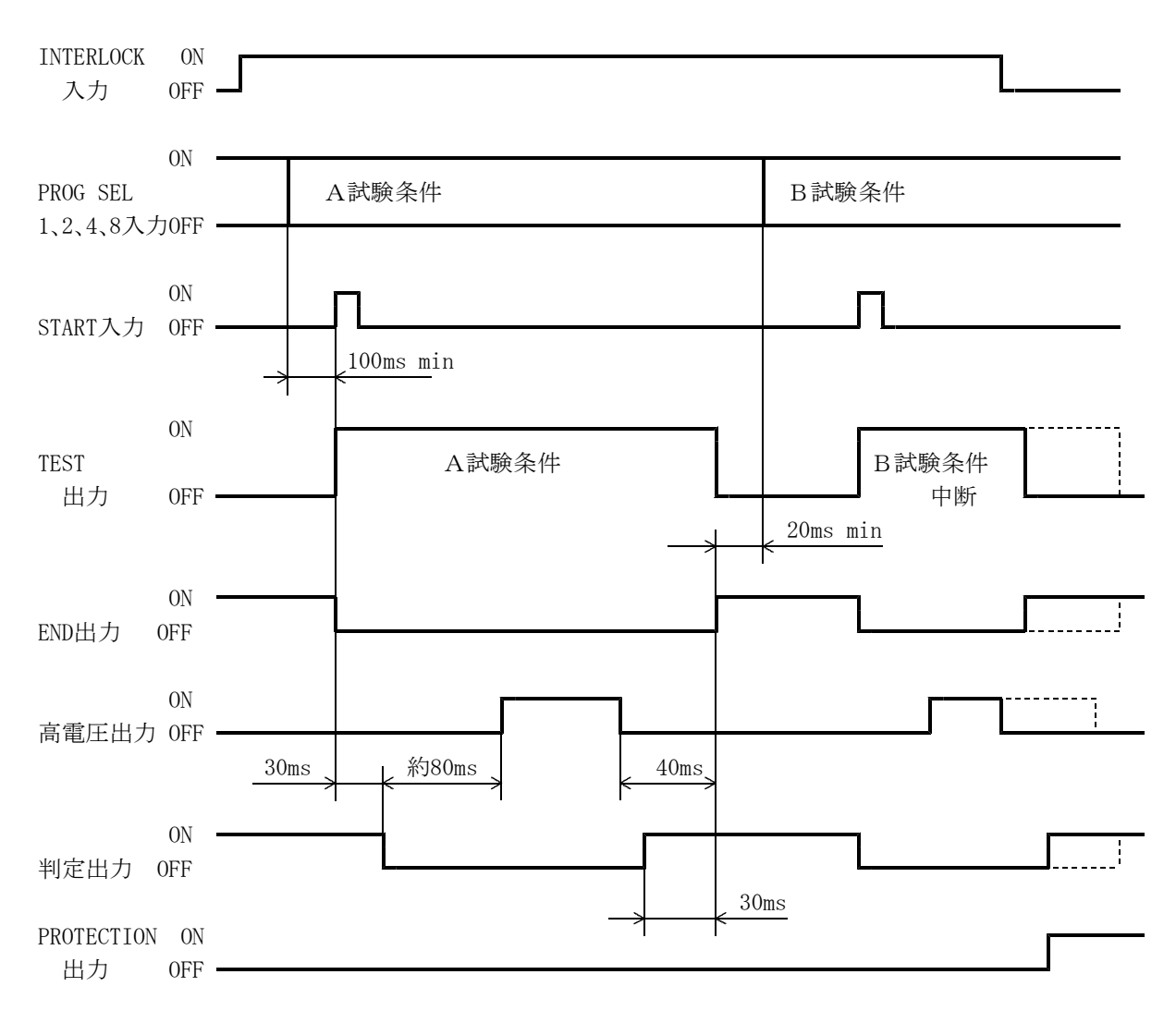

試験終了後STOP入力で判定をクリアする場合

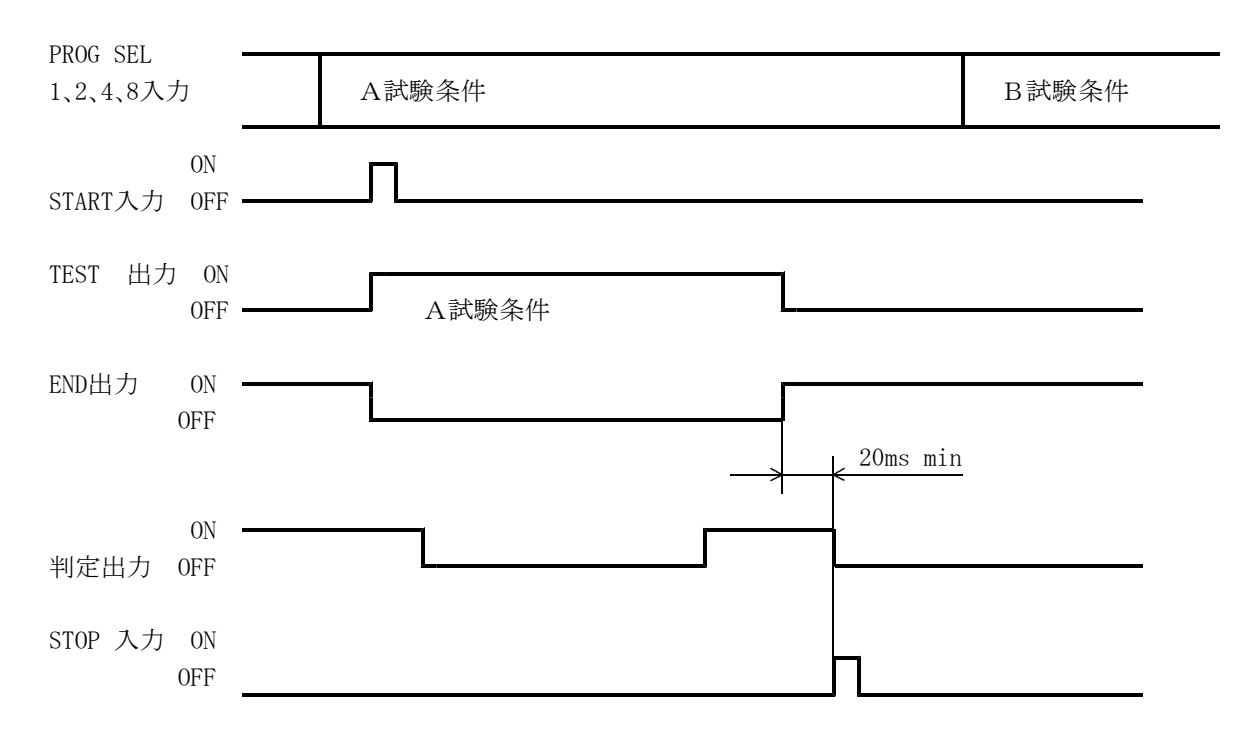

#### 5.5.3 コネクタピン配列及び信号の説明

a)コネクタピン配列

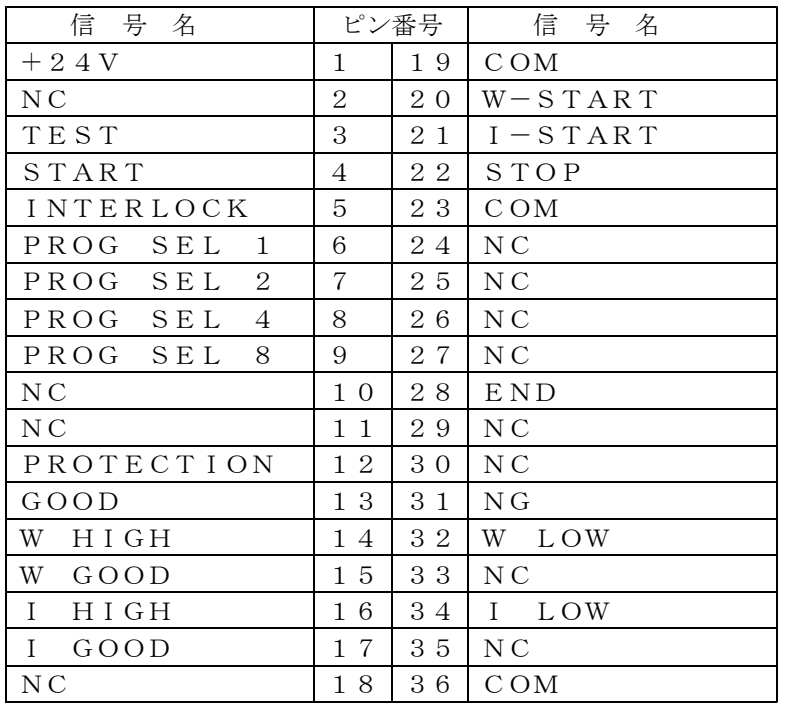

コネクタ:(アンフェノール)57-30360

注) NC:NCピン、中継などに使用しないでください。

b)信号の説明

○出力信号

- 出力形式:NPNオープンコレクタ 出力容量:DC30V 30mAMAX 飽和電圧:1.6V以下
- ·TEST : 試験のスタートから試験の終了又は中断するまでの間ONを出力します。
- · END : 試験の終了からスタートまでの間、ONを出力します。
- ・PROTECTION:プロテクト状態の時連続してONを出力します。
- · GOOD :総合判定が良判定の時、連続してONを出力します。
- ·NG :総合判定が不良判定の時、連続してONを出力します。 またプロテクト状態の時もONします。
- ・W HIGH :耐電圧試験結果が上限不良判定の時、連続してONを出力します。 またプロテクト状態の時もONします。
- ・W LOW :耐電圧試験結果が下限不良判定の時、連続してONを出力します。 またプロテクト状態の時もONします。
- · W GOOD : 耐電圧試験結果が良判定の時、連続してONを出力します。
- ・I HIGH :絶縁抵抗試験結果が上限不良判定の時、連続してONを出力します。 またプロテクト状態の時もONします。
- · I LOW :絶縁抵抗試験結果が下限不良判定の時、連続してONを出力します。 またプロテクト状態の時もONします。
- · I GOOD : 絶縁抵抗試験結果が良判定の時、連続してONを出力します。

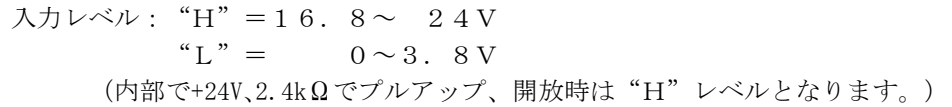

· START : "L"レベルパルスにすることによりパネル面のスタートスイッチと同一の動作を します。

"L"レベル最小パルス幅 20ms

- · STOP : "L" レベルにすることによりパネル面のストップスイッチと同一の動作をします。
- ・INTERLOCK :5-23ピンをオープン("H")すると、スタートできません。
- 5-23ピンをショート("L")するとインターロックを解除します。 ・W-START :自動試験の時"L"レベルパルスで、耐雷圧試験のみを行います。
- "L"レベル最小パルス幅 20ms
- · I-START : 自動試験の時"L"レベルパルスで、絶縁抵抗試験のみを行います。 "L"レベル最小パルス幅 20ms
- ・PROG SEL
	- 1、2、4、8: 単独試験の場合は "H"レベル又は開放にします。 自動試験の場合に試験条件のプログラムをリモートコントロールする時、コ ードでプログラムNo.を選択してください。

○その他

+24V :リモートコントロール用の電源として使用できます。 容量 $DC+24V$ 、最大 $50mA$ COM :+24Vの0V及び入出力信号の共通コモンです。

# 6.試験別による起動~終了までのタイミングチャート

(1)自動試験の場合(W-Iの例)

a) GOODの場合 I-Wの時は、タイミングチャートのWとIの順序が逆になります。

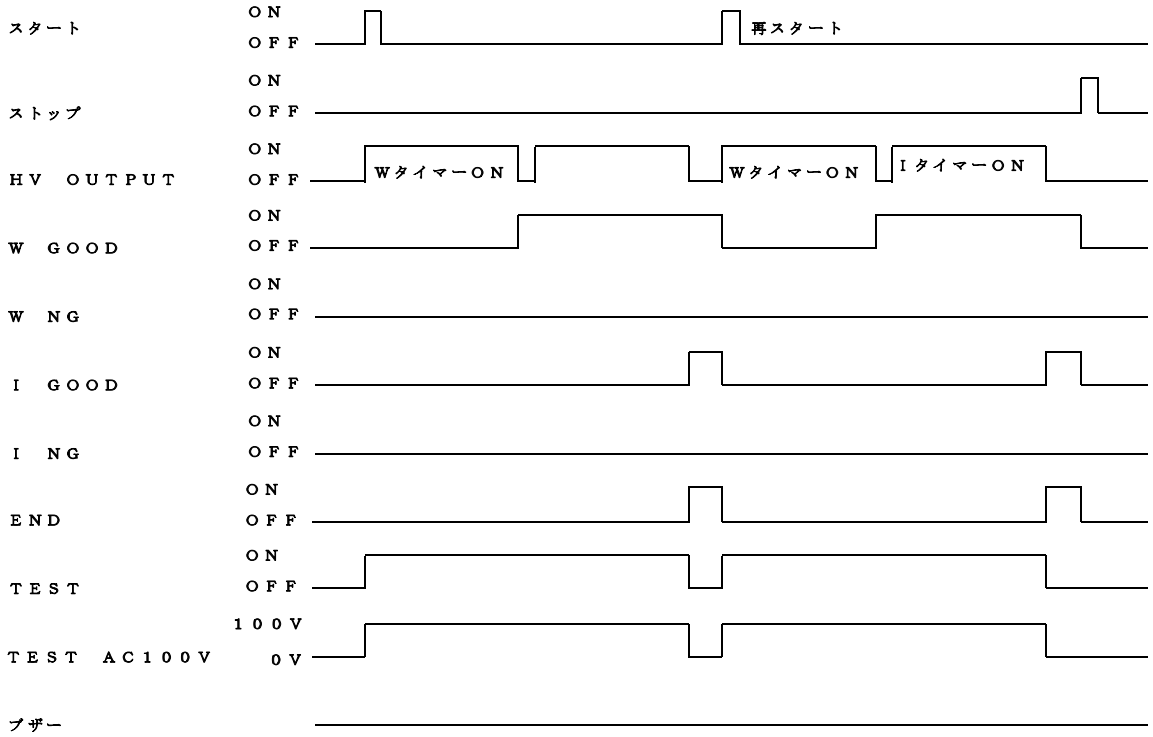

b)NG又は試験中の強制終了

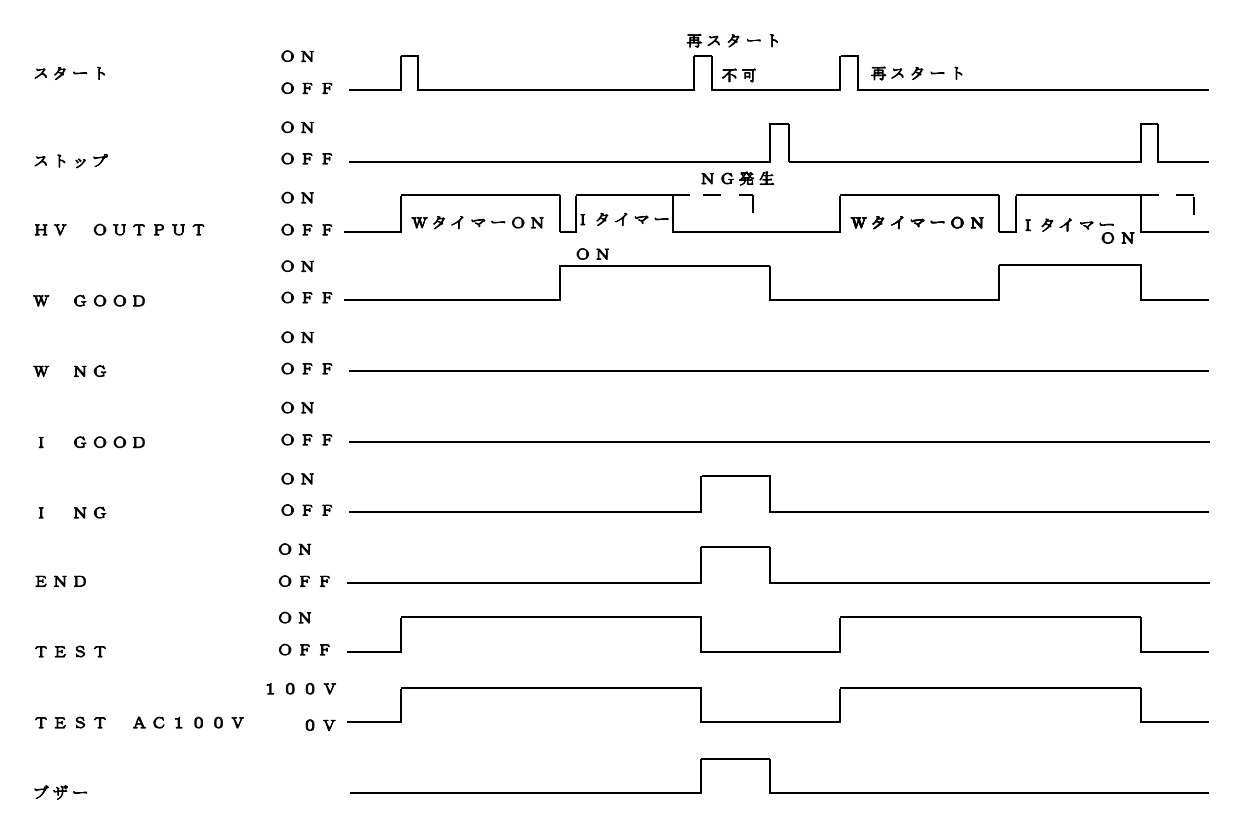

## (2)単独試験の場合

a) GOODの場合

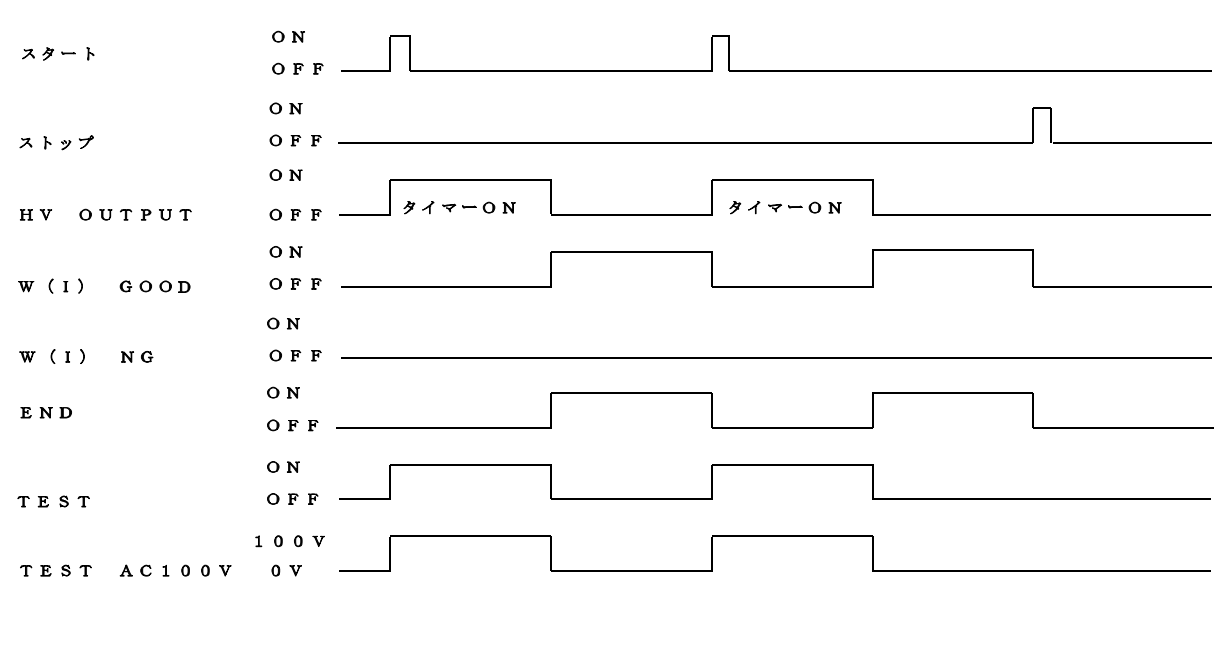

ブザー

b)NG又は試験途中終了

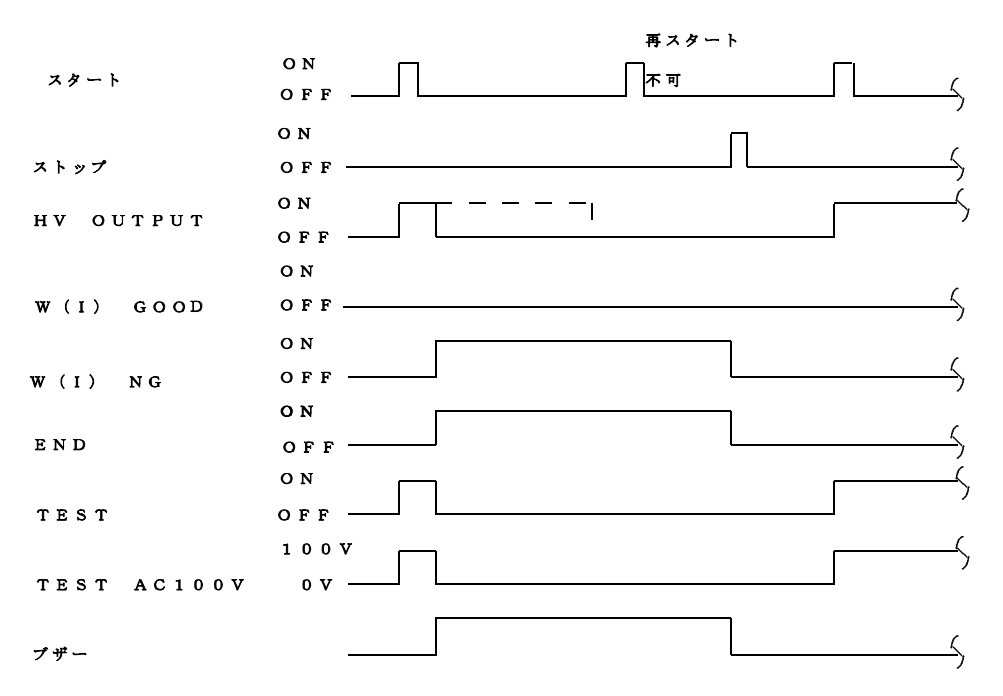

# 7.外部入出力の説明

# 7.1 端子台出力

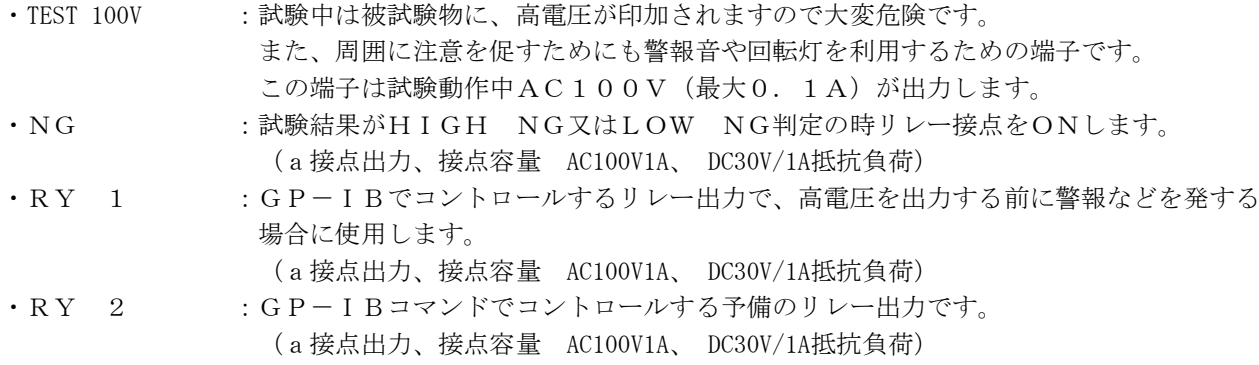

# 7.2 スキャンインタフェース

多点の耐電圧を行う場合に使用する高電圧スキャンユニットへのスキャン信号を出力します。 ○ピン配列

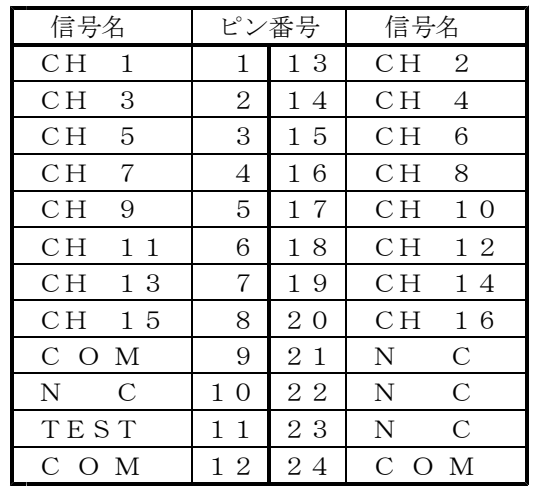

コネクタ: (アンフェノール) 57-30240

出力形式:NPNオープンコレクタ 出力容量:DC30V 30mAMAX 飽和電圧:1.6V以下

○ 出力タイミング

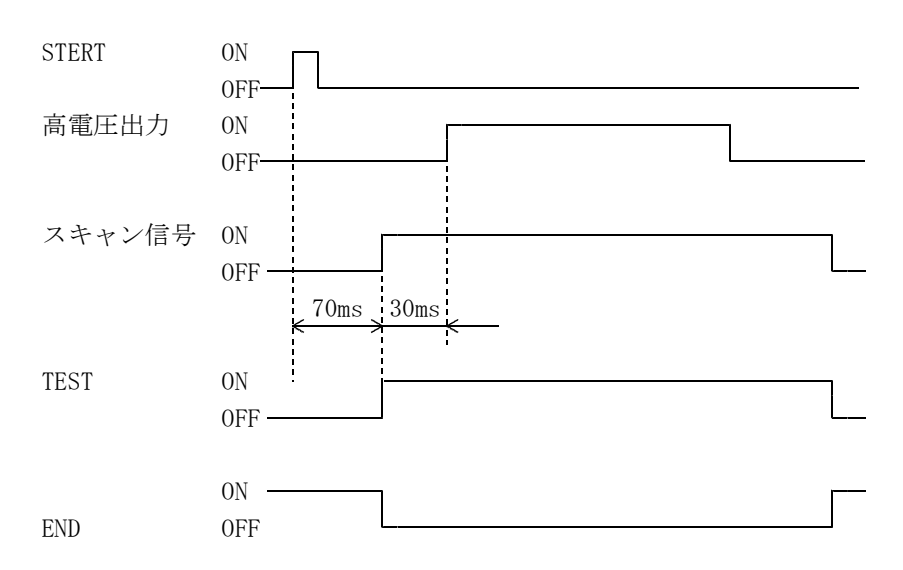

## 8.仕様

#### 8.1 耐電圧試験

- 8.1.1 試験電圧  $\cdot$ 印加電圧  $A C 0 \sim 5.00kV$ ・出力容量 500VA(5kV 100mA) 最大電流出力時の連続使用時間は、1分以内です。 ·波形 TE弦波(雷源周波数に関係なく50/60Hz切り替え式) ・電圧変動率 20%以下 (無負荷→最大負荷にて) ・印加電圧方式 ゼロクロススッチ(電圧立ち上がり時間約30ms) タイムアップ後及びNG判定時印加電圧をOFF
- 8.1.2 印加電圧設定

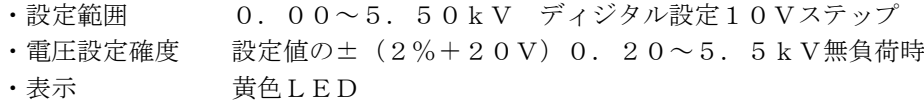

## 8.1.3 印加電圧測定

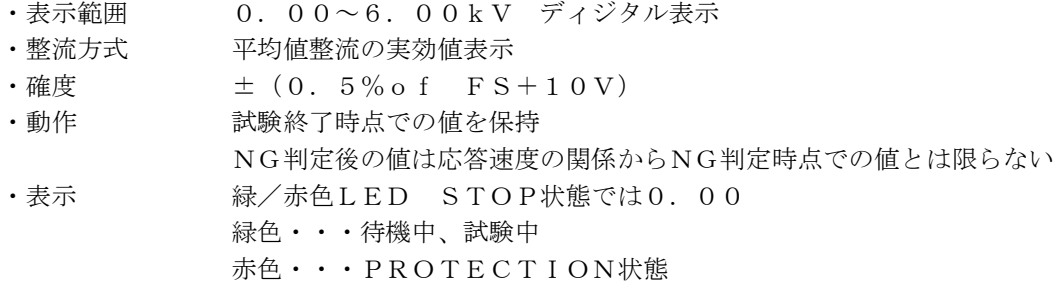

## 8.1.4 漏れ電流測定

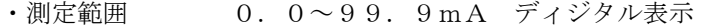

- オーバー表示 "UUU"
- 整流方式 平均値整流の実効値表示
- •確度  $\pm (5\% \text{ of } r \text{ d } g. +0. 1 \text{ mA})$
- •動作 する 試験終了時点での値を保持
- NG判定後の値は応答速度の関係からNG判定時点での値とは限らない ・表示 緑/赤色LED STOP状態では0.00 緑色・・・待機中、試験中 赤色・・・漏れ電流NG、PROTECTION状態

8.1.5 良否判定

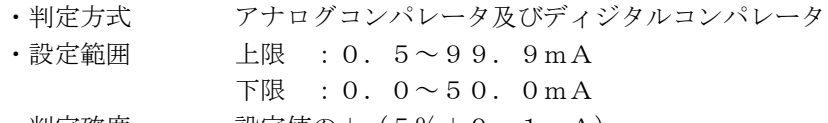

・判定確度 設定値の±(5%+0.1mA)

•判定条件(ディジタルコンパレータ)

# 上限値≧漏れ電流≧下限値・・・GOOD 上限値<漏れ電流・・・・・・・HIGH NG 下限値>漏れ電流・・・・・・・LOW NG ・表示 設定値 :ディジタル表示 黄色LED GOOD :緑色ランプ HIGH NG:赤色ランプ LOW NG:赤色ランプ

- ・判定に必要な 99.9mA設定で約0.5kV 無負荷出力電圧 出力端子を短絡してNG判定を行うには、出力の内部抵抗で、出力電圧がドロップ するため、ある程度の無負荷出力電圧が必要となります。
- •校正 インク 純抵抗負荷を用いて、正弦波の実効値にて校正
- ・動作 おより 試験終了後に判定結果を保持
- 8.1.6 タイマー ・設定時間 0.2~99.9秒 0.  $1 \sim 99.9$ (時間単位の切替による) タイマーオフ機能付き ・表示 ディジタル 黄色LED • 動作 インクライン 減数方式
- 8.1.7 耐電圧出力の時間制限
	- ・良否判定の上限値が 30.0 mA以下の場合 連続出力可能
	- ・良否判定の上限値が 30.1 mA~50.0mAの場合 120秒以下
	- ・良否判定の上限値が 50.1 mA~99.9mAの場合 60秒以下
		- 休止時間は試験時間以上の間を取ってください。

## 8.2 絶縁抵抗試験

8.2.1 絶縁抵抗測定

・定格測定電圧 DC500/1000V ・測定範囲 0.1~9999MΩ 0. 1~199. 9MΩ、200~9999MΩの2レンジ自動切替 ・中央表示値 50MΩ •測定確度 0.1 ~1000M $\Omega$  :  $\pm$ (3%of rdg+3digit)  $1001 \sim 2000 \text{ M}\Omega$ :  $\pm$ (5%of rdg+5digit) 2001~9999M $\Omega$ :  $\pm$ (20%of rdg) ・無負荷電圧 定格電圧の+30、-0% •オーバー表示 "ロロロロ" •動作 する 試験終了時点での値を保持 ・表示 緑/赤色LED STOP状態では0.0 緑色・・・待機中、試験中 赤色・・・NG、PROTECTION状態

# 8.2.2 良否判定

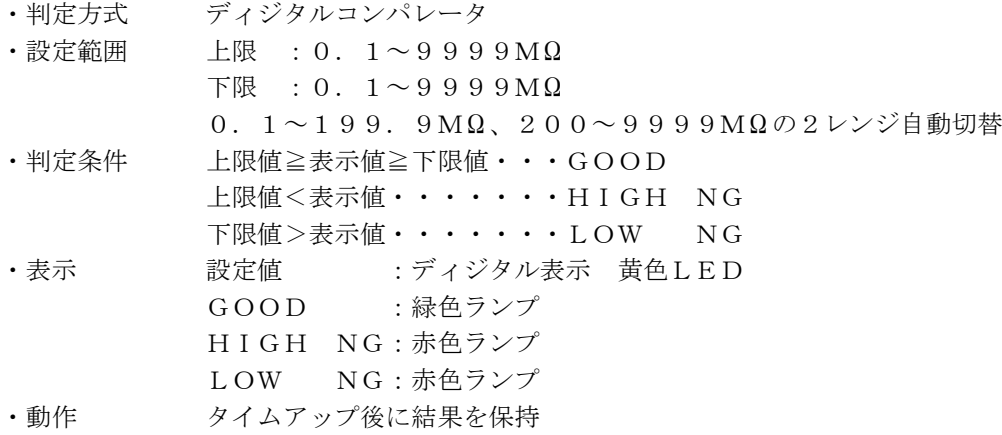

8.2.3 タイマー

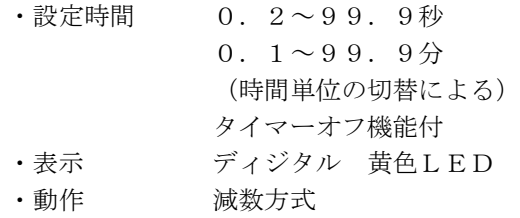

- 8.2.4 マスクタイマー ・設定時間 0.1~50.0秒
	- ・表示 ディジタル 黄色LED
- 8.3 試験モード
	- 8.3.1 単独試験
		- 1) W :耐電圧試験の単独動作(試験中に試験電圧の変更が可能)
		- 2) I :絶縁抵抗試験の単独動作
	- 8.3.2 自動試験
		- 1)I-W:絶縁抵抗-耐電圧試験の自動試験
		- 2)W-I:耐電圧-絶縁抵抗試験の自動試験
		- 3) W及びIの選択試験(リモートコントロール操作のみ)
		- 試験条件を最大10までプログラムメモリーに記憶できます。
- 8.4 メモリー
	- 1)下記の状態をメモリーに記憶
	- ・試験モード
	- ・スイッチロックの状態
	- ・マニュアル、リモートの状態
	- ・GP-IBのONLINEスイッチの状態

2)保持方法

・EEPROMによる

## 8.5 出力信号

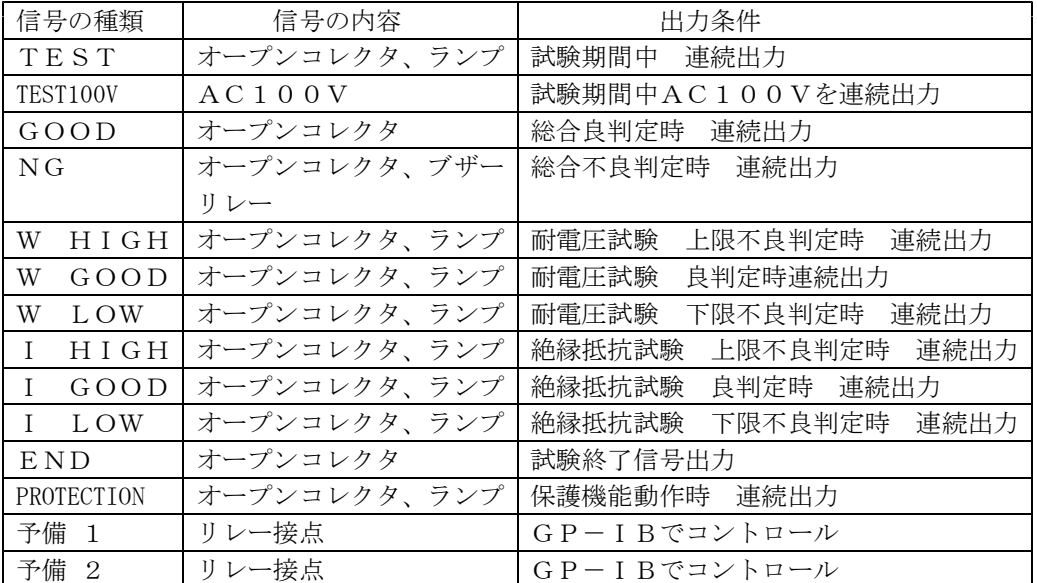

## 8. 6 SCAN I/F (オープンコレクタ出力)

オプションの高圧スキャンユニット5858-06の制御出力

## 8.7 リモートコントロール

- ・スタート/ストップ
- ・プログラムの選択
- ・インターロック

## 8. 8 GP-IBインタフェース

IEEE488-1978に準拠

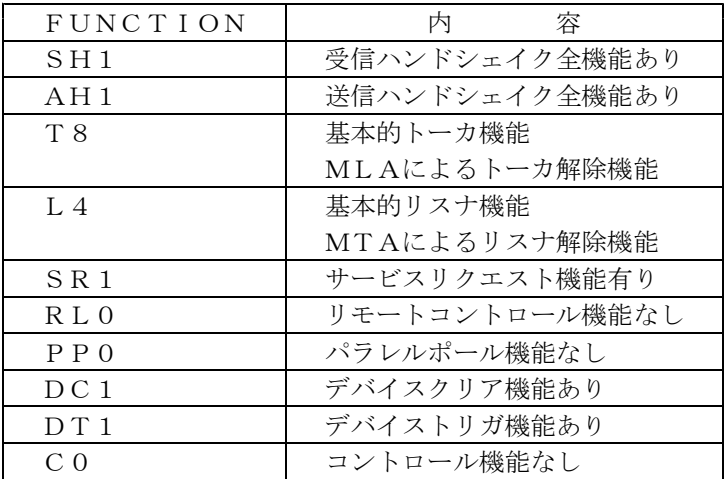

コントロール内容

・スタート、ストップ

・試験条件の設定及び読み出し

・測定値、判定結果の読み出し

8. 9 BCD出力 (オプション) ・・・・・MODEL:8502-04

耐電圧試験の出力電圧、漏れ電流測定値、絶縁抵抗測定値及び判定結果をオープンコレクタにて出力 します。 出力方式:並列BCDコード

- 論理"1"で出力"ON"
	- 論理"0"で出力"OFF"
	- セレクト信号で各データを呼び出します。
- 出力容量:DC30V、30mA
- 注) BCDデータ出力付の場合は形名 5802-04となり、GP-IBインタフェースはなしと なります。

## 8.10 その他

動作周囲温度 0~40℃

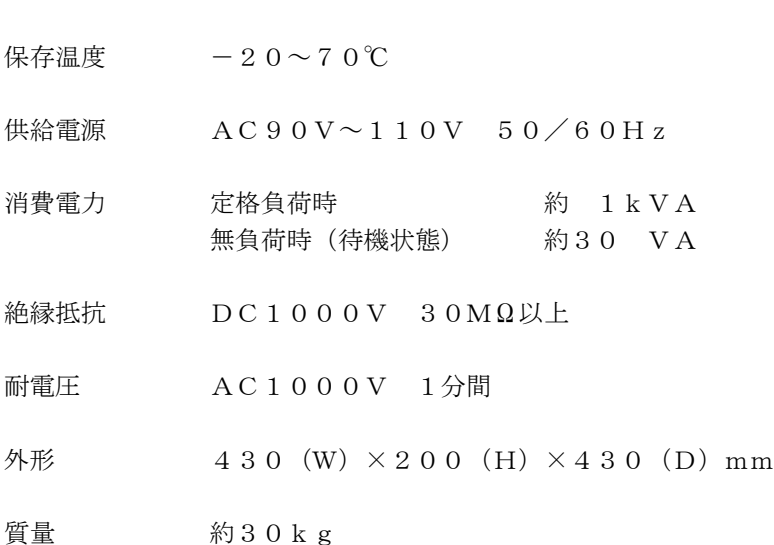

# 9. GP-IBインタフェース

# 9.1 インタフェース機能

| $\lambda$        |                    |
|------------------|--------------------|
| <b>FUNCTION</b>  | 内<br>容             |
| S <sub>H</sub> 1 | 受信ハンドシェーク全機能あり。    |
| AH1              | 送信ハンドシェーク全機能あり。    |
| T 8              | 基本的トーカ機能。          |
|                  | MLAによるトーカアドレス解除機能。 |
| $L_4$            | 基本的リスナ機能。          |
|                  | MTAによるリスナアドレス解除機能。 |
| SR <sub>1</sub>  | サービスリクエスト機能あり。     |
| R L 0            | リモートローカル機能なし。      |
| P P 0            | パラレルポール機能なし。       |
| DC1              | デバイスクリア機能あり。       |
| DT1              | デバイストリガ機能あり。       |
| C <sub>0</sub>   | コントロール機能なし。        |

 $\#9-1$ 

- 9.1.1 バスドライバ形式 オープンコレクタドライバ (IEEE488-1978準拠)
- 9.1.2 デリミタ(区切り) HH又はEOI "True"を受信した時デリミタとして判断します。(リスナ、トーカ共)
- 9.1.3 アドレス設定

裏面GP-IBディップスイッチNo.1~5により0~30まで任意設定できます。 アドレス設定は表9-2を参照してください。なお、表中○印はディップスイッチをONに、-印はデ ィップスイッチをOFFに設定してください。

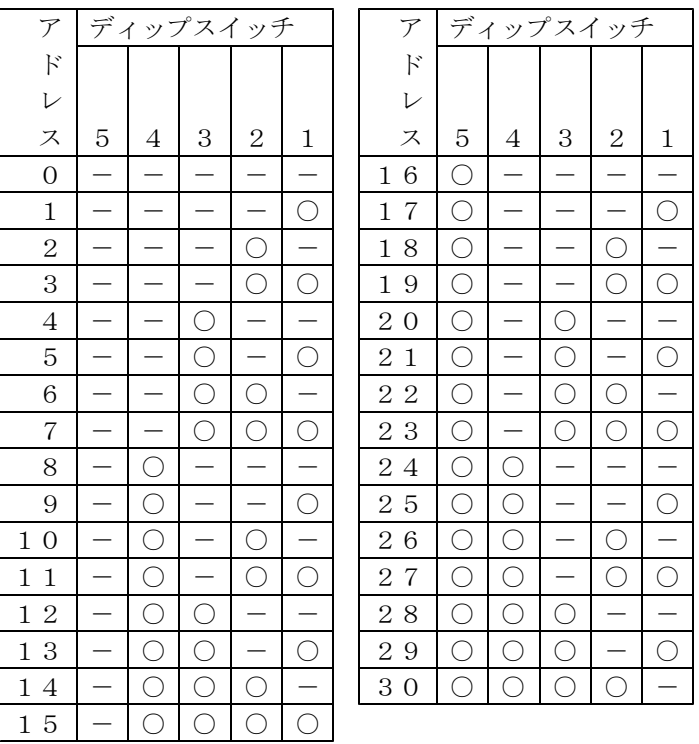

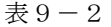

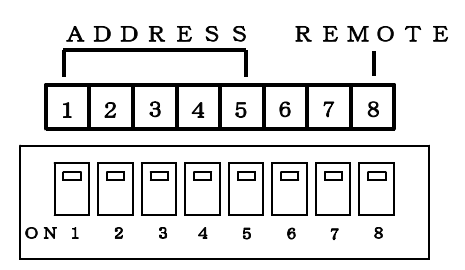

裏面ディップスイッチ図

GP-IB上では、最大15台まで接続できるため、各機器にアドレスを設定する必要があります。 また、アドレス31は設定できません。 31を設定されても30として内部処理されます。

9.1.4 リモートスイッチ

裏面ディップスイッチNo.8をON側にセットすると、GP-IBによるリモートコントロール及び データの設定読み出しが可能となりONLINE表示が点灯します。 裏面リモートスイッチをONすると、前面パネルからの操作はSTOP以外禁止となります。 リモートON時のコントロール機能は以下の通りです。

- ・各設定値の設定及び読み出しが可能
- ・動作状態及び測定データの読み出しが可能
- ・判定復帰(判定ランプ消灯、判定リレー出力全オフ)
- ・キー操作、裏面端子のコントロール不可能
- 9.1.5 ステータスバイト

ステータスバイトを読み出すことにより、コントローラは8502の状態を知ることができます。 シリアルポールで送信するステータスバイトのフォーマットは次表の通りです。

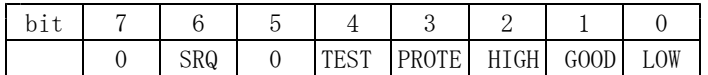

 $S$ RQ (bit6): サービスリクエスト出力を許可した時、8502が試験終了時、True("1") を出力します。 SRQ=Trueはホストからのシリアルポールにて解除します。 電源ONの時、FALSE("0")を出力します。

TEST (bit4) :試験中"1"となります。

- PROTE (bit3):プロテクトエラー発生時"1"となります。
- HIGH (bit2) :試験終了時 HIGH NG 判定出力時"1"となります。
- GOOD (bit1) :試験終了時 GOOD 判定出力時"1"となります。
- LOW (bit0) :試験終了時 LOW NG 判定出力時"1"となります。

注) bit2, bit1, bit0は試験中又はストップで"0"となります。

bit7, bit5は" $0$ "固定

bit6は8502をストップするとFALSEとなります。

# 9.2 リスナ機能

GP-IBインタフェースのリスナ機能により、本器の設定及びコントロールが可能です。

9.2.1 プログラムデータ

8502はGP-IBインターフェースにより、送信されるプログラムデータより、リモートコントロー ルを行います。プログラムデータはJIS句点コードを使用します。

 $\emptyset$  MODE=AUTO WI RE

$$
\frac{1}{\sqrt{17}}\frac{1}{\sqrt{17}}\
$$

- 7.コマンド 8502をコントロールするコマンドです。
- 2. デリミタ 送信データブロックの終了を8502に知らせる符号(デリミタ)です。
- 9.2.2 プログラムデータの詳細
	- $(1)$  START

機能 試験を開始します。

構文 START

プログラム例

- 10 A=15 :'8502のアドレス=15 20 ISET IFC 30 ISET REN 40 CMD DELIM=0 50 CMD TIMEOUT=1 60 PRINT @A;"START" (NEC PC-9801 N88BASIC)
- $(2)$  RESET

```
機能 判定結果の復帰及びSRQ=TRUEをSRQ=FALSEにします。
```

```
構文 RESET
```

```
プログラム例
```
10 A=15 :'8502のアドレス=15 20 ISET IFC 30 ISET REN 40 CMD DELIM=0 50 CMD TIMEOUT=1 60 PRINT @A;"RESET" (NEC PC-9801 N88BASIC)

 $(3)$  MODE= (試験モードの設定)

|機能| 試験モードの設定を行います。

構文 MODE= データ

MODE= :モード設定コマンド

```
\boxed{\vec{r}ータ : W・・・・・・・・・・単独耐電圧試験に設定します。
     I・・・・・・・・・単独絶縁抵抗試験に設定します。
     AUTO・・・・・・自動試験モードに設定します。
     AUTO_WI・・・自動試験モードの時、耐電圧-絶縁抵抗試験に設定します。
     AUTO_IW・・・自動試験モードの時、絶縁-耐電圧試験に設定します。
```
## プログラム例

- 10 A=15 :'8502のアドレス=15 20 ISET IFC 30 ISET REN 40 CMD DELIM=0 50 CMD TIMEOUT=1 60 PRINT @A;"MODE=W" (NEC PC-9801 N88BASIC)
- 注意) MODE=AUTO WI,MODE=AUTO IW は MODE=AUTO で試験モードを自動試験にした後に設定が可能と なります。
- $(4)$  PROG= $(\mathcal{O} \cap \mathcal{O})$ アクラムデータの呼び出し)

- |機能| 自動試験の時、設定データの読み出しを行います。
- 構文 PROG= NO.

PROG= :プログラムデータの呼出コマンド

$$
\overline{\text{NO.}}\qquad \qquad : \ 1 \sim 1\ 0\ \ (\vec{\tau} - \hat{\sigma}\ \&\ \text{
$$

プログラム例

10 A=15 :'8502のアドレス=15 20 ISET IFC 30 ISET REN 40 CMD DELIM=0 50 CMD TIMEOUT=1 60 PRINT @A;"PROG=1" (NEC PC-9801 N88BASIC)

(5) WCH= (耐電圧試験スキャナのチャンネル番号を設定)

機能 CH No.出力設定を行います。 構文 WCH= NO. WCH= :CH No.出力設定コマンド  $\boxed{N0.}$  :  $1 \sim 16$ プログラム例 10 A=15 :'8502のアドレス=15 20 ISET IFC 30 ISET REN 40 CMD DELIM=0 50 CMD TIMEOUT=1 60 PRINT @A;"WCH=1" (NEC PC-9801 N88BASIC) (6) WVOLT= (耐電圧出力電圧を設定) 機能 耐電圧試験の試験電圧設定を行います。 構文 WVOLT= データ WVOLT= :試験電圧設定コマンド  $|\tilde{\tau}^*-\hat{\theta}|$  : 0. 0 ~ 5. 5 0 (kV) プログラム例

10 A=15 :'8502のアドレス=15 20 ISET IFC 30 ISET REN 40 CMD DELIM=0 50 CMD TIMEOUT=1 60 PRINT @A;"WVOLT=1.00kV" (NEC PC-9801 N88BASIC)

 $(7)$  WT I MER= (耐電圧試験時間設定)

機能 耐電圧試験時間の設定を行います。 **構文 WTIMER= データ SEC/MIN** WTIMER=:タイマ設定コマンド  $\begin{bmatrix} \vec{r} & -\vec{y} & 0 & 2 \sim 9 & 9 & 9 \end{bmatrix}$  SEC 0.  $1 \sim 99.9$  MIN O<sub>FF</sub>  $SEC/MIN$  : SEC · · · 秒  $MIN \cdot \cdot \cdot \frac{1}{M}$ プログラム例 10 A=15 :'8502のアドレス=15 20 ISET IFC 30 ISET REN 40 CMD DELIM=0 50 CMD TIMEOUT=1 60 PRINT @A;"WTIMER=10.0SEC" 70 PRINT @A;"WTIMER=20.0MIN" 80 PRINT @A;"WTIMER=OFF"  $(NEC PC-9801 N88BASIC)$ 

(8) WFRQ= (耐電圧試験電圧周波数設定)

機能 耐電圧試験電圧の周波数設定を行います。

$$
\frac{4}{\cancel{13}} \times \text{WFRQ} = \frac{50}{60}
$$

WFRQ= :周波数設定コマンド

$$
\frac{50/60}{60} : 50 \cdot \cdot \cdot 50 \quad (\text{H z})
$$
  
60 \cdot \cdot 60 \quad (\text{H z})

プログラム例

10 A=15 :'8502のアドレス=15 20 ISET IFC 30 ISET REN 40 CMD DELIM=0 50 CMD TIMEOUT=1 60 PRINT @A;"WFRQ=50" (NEC PC-9801 N88BASIC)

(9) WHIGH= (耐電圧試験漏れ電流上限設定)

機能 耐電圧試験の漏れ電流上限設定を行います。 構文 WHIGH= データ WHIGH= :漏れ電流上限設定コマンド  $\boxed{\overline{\tau}^*\neg\negthinspace\negthinspace\negthinspace\vdash}$  : 0. 5 ~ 9 9. 9 (mA) プログラム例 10 A=15 :'8502のアドレス=15 20 ISET IFC 30 ISET REN 40 CMD DELIM=0 50 CMD TIMEOUT=1 60 PRINT @A;"WHIGH=99.9mA" (NEC PC-9801 N88BASIC) (10) WLOW= (耐電圧試験漏れ電流下限設定) |機能| 耐電圧試験の漏れ電流下限設定を行います。 構文 WLOW= データ WLOW= :試験電流下限設定コマンド  $|\tilde{\tau}^*-\tilde{\tau}|$  : 0. 0 \cdot 5 0. 0 (m A) OF F プログラム例 10 A=15 :'8502のアドレス=15 20 ISET IFC 30 ISET REN 40 CMD DELIM=0 50 CMD TIMEOUT=1 60 PRINT @A;"WLOW=10.0" 70 PRINT @A;"WLOW=OFF" (NEC PC-9801 N88BASIC)

(11) ICH= (絶縁抵抗試験スキャナのチャンネル番号を設定)

機能 CH No.出力設定を行います。 構文 ICH= NO. ICH= :CH No.出力設定コマンド  $\overline{N0.}$  :  $1 \sim 16$ プログラム例 10 A=15 :'8502のアドレス=15 20 ISET IFC 30 ISET REN 40 CMD DELIM=0 50 CMD TIMEOUT=1 60 PRINT @A;"ICH=1"  $(NEC PC-9801 N88BASIC)$  $(12)$  IMASK= (絶縁マスクタイマ設定) 機能 絶縁抵抗試験判定マスク時間の設定を行います。

$$
\mathbb{R}^n
$$

$$
\boxed{\text{# } \underline{\chi}} \qquad \text{IMASK} = \boxed{\overline{\tau}^s - \underline{\eta}}
$$

IMASK= :マスクタイマ設定コマンド

$$
\begin{array}{c|cccc}\n\boxed{\overline{r}^s - y} & : 0. & 1 \sim 50. & 0 & \text{SEC} \\
\text{(但), タイマ設定以上の設定は出来または。)\n\end{array}
$$

プログラム例

10 A=15 : '8502のアドレス=15 20 ISET IFC 30 ISET REN 40 CMD DELIM=0 50 CMD TIMEOUT=1 60 PRINT @A;"IMASK=10.0" (NEC PC-9801 N88BASIC)

 $(13)$  ITIMER= (絶縁抵抗試験時間設定)

機能 絶縁抵抗試験時間の設定を行います。 **構文 ITIMER= データ SEC/MIN** ITIMER=:タイマ設定コマンド  $\begin{bmatrix} \vec{r} & -\vec{y} & 0 & 2 \sim 9 & 9 & 9 \end{bmatrix}$  SEC 0.  $1 \sim 99.9$  MIN OF<sub>F</sub> (但し、マスクタイマ設定以下の設定は出来ません。)  $|SEC/MIN|$  : SEC · · · 秒 MIN・・・分 プログラム例 10 A=15 :'8502のアドレス=15 20 ISET IFC 30 ISET REN 40 CMD DELIM=0 50 CMD TIMEOUT=1 60 PRINT @A;"ITIMER=10.0SEC" 70 PRINT @A;"ITIMER=20.0MIN" 80 PRINT @A;"ITIMER=OFF"  $(NEC PC-9801 N88BASIC)$ (14) IVOLT= (絶縁抵抗試験電圧を設定) |機能| 絶縁抵抗試験の試験電圧設定を行います。 **構文 IVOLT=データ** IVOLT= :試験電圧設定コマンド  $\boxed{\overrightarrow{r} - y}$  : 500 (V) 又は1000 (V) プログラム例 10 A=15 :'8502のアドレス=15 20 ISET IFC 30 ISET REN 40 CMD DELIM=0 50 CMD TIMEOUT=1 60 PRINT @A;"IVOLT=1000V" (NEC PC-9801 N88BASIC)

(15) IHIGH= (絶縁抵抗試験上限設定)

機能 絶縁抵抗試験の上限設定を行います。 **構文 IHIGH= データ** IHIGH= :絶縁上限設定コマンド  $\boxed{\overline{r}^*\rightarrow}$  : 0. 0 ~ 9 9 9 9 (MOHM) OF F プログラム例 10 A=15 :'8502のアドレス=15 20 ISET IFC 30 ISET REN 40 CMD DELIM=0 50 CMD TIMEOUT=1 60 PRINT @A;"IHIGH=9999MOHM" 70 PRINT @A;"IHIGH=OFF" (NEC PC-9801 N88BASIC) (16) ILOW= (絶縁抵抗試験下限設定) |機能| 絶縁抵抗試験の下限設定を行います。 構文 ILOW= データ ILOW= :絶縁抵抗試験の下限設定コマンド  $|\tilde{\tau} - \psi|$  : 0. 0 ~ 9 9 9 9 (MOHM) プログラム例 10 A=15 :'8502のアドレス=15 20 ISET IFC 30 ISET REN 40 CMD DELIM=0 50 CMD TIMEOUT=1 60 PRINT @A;"ILOW=10.0MOHM"

(NEC PC-9801 N88BASIC)

(17)  $RY1 =$  (予備リレーRY1 設定)

機能 リレーのON,OFF設定を行います。 構文  $RY1 = ON/OFF$ RY1= :設定コマンド ON/OFF :ON・・・リレー接点をON OFF・・リレー接点をOFF プログラム例 10 A=15 :'8502のアドレス=15 20 ISET IFC 30 ISET REN 40 CMD DELIM=0 50 CMD TIMEOUT=1 60 PRINT @A;"RY1=ON" 70 PRINT @A;"RY1=OFF"  $(NEC PC-9801 N88BASIC)$ (18) RY2 = (予備リレーRY2 設定) 機能 リレーのON,OFF設定を行います。 構文 RY2= ON/OFF RY2= :設定コマンド ON/OFF :ON・・・リレー接点をON OFF・・リレー接点をOFF プログラム例 10 A=15 :'8502のアドレス=15 20 ISET IFC 30 ISET REN 40 CMD DELIM=0 50 CMD TIMEOUT=1 60 PRINT @A;"RY2=ON" 70 PRINT @A;"RY2=OFF" (NEC PC-9801 N88BASIC)

#### (19) DATA? , MODE? , SET? (出力データ指定)

|機能| トーカ指定時の出力データの指定を行います。

#### 構文 DATA/MODE/SET ?

DATA?: : 出力データを試験結果出力に指定 MODE? :出力データを試験モード出力に指定 SET? : 出力データを設定値出力に指定

# プログラム例

10 A=15 :'8502のアドレス=15 20 ISET IFC 30 ISET REN 40 CMD DELIM=0 50 CMD TIMEOUT=1 60 PRINT @A;"DATA?" 70 INPUT @A; D\$ 80 PRINT @A;"MODE?" 90 INPUT @A; D\$ 100 PRINT @A;"SET?" 110 INPUT @A; D\$  $(NEC PC-9801 N88BASIC)$ 

# 10.試験条件の設定方法

#### 10.1単独試験条件の設定

- ① 試験モードを単独試験に設定します。  $(MODE=I, MODE=W)$
- ② 各試験条件を設定します。  $(WCH =$ ,  $WVOLT =$ ,  $WTIMER =$ ,  $WFRQ =$ ,  $WHIGH =$ ,  $WLOW =$ , ICH= , IMASK= ,ITIMER= ,IVOLT= ,IHIGH= ,ILOW= ,)

## 10.2自動試験条件の設定

- ① 試験モードを自動試験に設定します。 (MODE=AUTO)
- ② 設定するプログラムNo.を選択します。  $(PROG= )$
- ③ 自動試験モードを設定します。 (MODE=AUTO\_WI,MODE=AUTO\_IW)
- ④ ②で選択したプログラム番号の試験条件を設定します。
	- $(WCH=$  ,  $WVOLT=$  ,  $WTIMER=$  ,  $WFRQ=$  ,  $WHIGH=$  ,  $WLOW=$  ,
	- ICH= , IMASK= ,ITIMER= ,IVOLT= ,IHIGH= ,ILOW= ,)
- ⑤ 他のプログラムNo.の試験条件を設定する場合は②、④を繰り返します。

## 11.トーカ機能

GP-IBインタフェースのトーカ機能により、本器の設定値及び測定データを読み出すことができます。

#### 11. 1 データ出力設定が試験モードデータ出力指定 (MODE?) の時

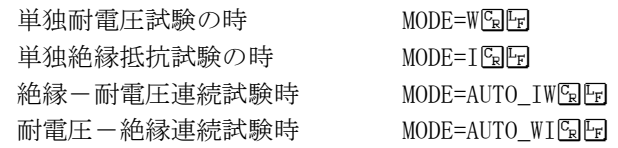

## 11. 2 データ出力設定が設定データ出力 (SET?) を指定の時

(1)単独試験の時  $WCH=15$ , WVOLT=5.50kV, WTIMER=99.9min, FRQ=50Hz WHIGH=99.9mA,  $WLOW = 0.2mA,$  $ICH=15$ , IMASK= 0.2sec, ITIMER=99.9sec, IVOLT=1000V, IHIGH=OFF , ILOW=199.9MOHM

> WTIMER設定オフ設定時 WTIMER=OFFを出力します。 WLOW オフ設定時 LOW=OFFを出力します。 ITIMER設定オフ設定時 ITIMER=OFFを出力します。 IHIGH オフ設定時 IHIGH=OFFを出力します。 タイマ設定出力の単位はmin又はsecを出力します。

(2)自動試験の時

PROG=10,  $WCH=15$ , WVOLT=5.50kV, WTIMER=99.9min, FRQ=50Hz WHIGH=99.9mA,  $WLOW = 0.2mA$  $ICH=15$ , IMASK= 0.2sec, ITIMER=99.9sec, IVOLT=1000V, IHIGH=OFF , ILOW=199.9MOHMERE

WTIMER設定オフ設定時 WTIMER=OFFを出力します。 WLOW オフ設定時 LOW=OFFを出力します。 ITIMER設定オフ設定時 ITIMER=OFFを出力します。 IHIGH オフ設定時 IHIGH=OFFを出力します。 タイマ設定出力の単位はmin又はsecを出力します。

## 11.3 データ出力設定が試験結果データ出力(DATA?)を指定の時

(1)単独耐電圧試験時

JUDGE=GOOD, WJUDGE=GOOD, CURRENT=1.02mA, VOLT=5.03kV $F_{\mathbb{R}}F_{\mathbb{F}}$ 

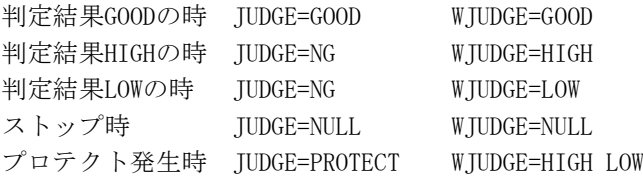

(2)単独絶縁抵抗試験時

JUDGE=GOOD, IJUDGE=GOOD, RESISTANCE=9999MOHMEFE

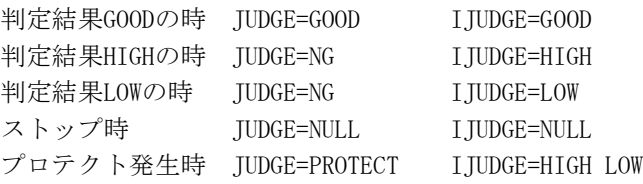

(3)自動耐電圧試験時

JUDGE=GOOD, WJUDGE=GOOD, CURRENT=20.0mA, VOLT=0.99kV, IJUDGE=GOOD, RESISTANCE=9000MOHMERER

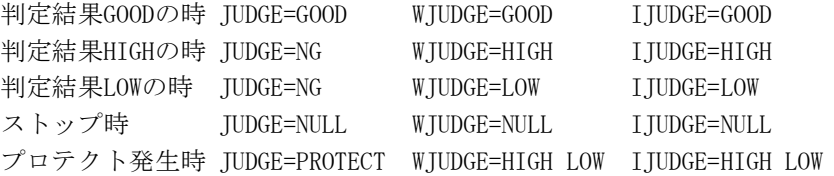

## (4)試験中

**TESTE**<sub>E</sub>

## 12. サービスリクエスト機能

8502は試験終了時 (NG判定でタイマが止まった時も含む)にサービスリクエストをTrue (ステー タスバイトのbit6を1)にし、コントローラにサービス要求を行います。 サービスリクエストは、コントローラのシリアルポールによりクリアされます。

注)タイマ作動中リセットで強制終了した時は、サービスリクエストを出力しません。 また、RESET又たは前面ストップスイッチ及びストップ入力ストップONによりサービスリクエス トはSRQ=FALSEとなります。

## 13.オンライン

裏面ディップスイッチNo.8がOFFの時、前面ONLINEキーでONLINE表示が点灯中GP-I Bで通信が可能となります。

ONLINE時: GP-IBにて各種設定値の設定、設定値の読み出し可能 判定、試験データの読み出し可能 試験モードの切り替え可能 GP-IBのコントロールにより、8502のスタート、ストップ可能 タイムアップ又はNG判定時SRQ Trueを出力

前面ONLINEキーでONLINEにした時はSTOPスイッチ、リモト入力STOP、ONLINE スイッチ以外の操作はできません。

注)裏面ディップスイッチNo.8がONの時は9.1.4を参照してください。

## 14.サンプルプログラム

 $1000$  '--------1010 ' 8502 GP-IB BUS i/o Smple Program 1020 ' 1030 ' Version 1.00  $\begin{array}{c} 1040\\ 1050 \end{array},$ DATE September. 30.1992 1060 ' 1070 ' 1080 ' 1090 ' SAVE "b:\basic\sample.n88".a  $1100$   $'$  -1110 ' 1120 CLS 3:SCREEN 3:WIDTH 80,20 1130 LOCATE 5,2:PRINT"8502 W/Iテスター GP-IBコントロール プログラム" 1140 LINE (30, 38) – (530, 60), B, 1150 LOCATE 5,5:PRINT "裏面のディプスイッチで機器アドレスをセットしてください。" 1160 LOCATE 5,6:PRINT 1170 LOCATE 5,7:PRINT "前面 ONLINE スイッチをオンし ONLINE 表示が点灯中GP-IB 1180 LOCATE 5,8:PRINT "よりリモートコントロールができます。" 1190 LOCATE 5,9:PRINT 1200 LOCATE 5,13:INPUT "アドレスを入力してください。",ADRS 1210 FOR I=0 TO 3000 :NEXT :'ADRS=3 1220 ' 1230 ' 1240 '--------------------------------------- 1250 ' 画面クリア 1260 ' 1270 CLS 3:WIDTH 80,25 1280 '---------------------------------------  $\begin{smallmatrix} 1290\\ 1300 \end{smallmatrix}$  , ファンクションキーの割付け 1310 ' 1320 KEY 1, "D クリア":KEY 2, "GET":KEY 3, "リセット":KEY 4, "スタート":KEY 5, "":KEY 6, "ヨミタ゛シ":KEY 7,"ステータス":KEY 8,"":KEY 9,"":KEY 10,"" 1330 ON KEY GOSUB \*DCLR,\*DGET,\*RESET,\*START,,\*LISTEN,\*STAT 1340 KEY ON  $1350$  '-----1360 ' 1370 ' MAINルーチン 1380 ' 1390 GOSUB \*MAKEDISP :' 基本画面作成 1400 GOSUB \*IBINIT :' G P – I B イニシャル 1410 SRQ OFF 1420 ON SRQ GOSUB \*SERVICE 1430 SRQ ON 1440 \*LOOP 1450 LOCATE 3,15:PRINT SPC(60) 1460 LOCATE 3,15:PRINT "コマンドを入力してください。" 1470 CO\$="" 1480 \*KEYIN 1490 K\$=INKEY\$:IF K\$="" THEN GOTO \*KEYIN 1500 IF K\$=CHR\$(13) AND CO\$="" THEN GOTO \*LOOP 1510 IF K\$=CHR\$(8) AND LEN(CO\$)>0 THEN CO\$=LEFT\$(CO\$,LEN(CO\$)-1):GOTO \*DISPBUFF 1520 IF K\$=CHR\$(13) THEN GOTO \*COUT

1530 CO\$=CO\$+K\$ 1540 \*DISPBUFF 1550 LOCATE 33,15:PRINT SPC(20):LOCATE 34,15:PRINT CO\$ 1560 GOTO 1480 1570 \*COUT 1580 GOSUB \*CMDOUT ;' コマンド出力 1590 GOTO \*LOOP 1600 '-------------------------------------- 1610 ' 1620 ' SUB ルーチン 1630 ' 1640 '---------------------------1650 ' GP-IB イニシャル 1660 ' 1670 \*IBINIT 1680 CMD DELIM = 0 :' デリミタ CR, L F 1690 CMD TIMEOUT = 1 :' タイムアウト 1sec 1700 ISET IFC 1710 ISET REN 1720 RETURN 1730 ,------------------------------------- 1740 ' 1750 ' 1760' コマンド出力 (バス) 1770 ' 1780 \*CMDOUT 1790 ' 1800 PRINT @ADRS;CO\$ :' キー入力データを出力 1810 RETURN 1820 '-------------------------------------- 1830 ' 1840 ' データ入力 1850 \*LISTEN 1860 ON ERROR GOTO 1980 1870 LOCATE 2,18:PRINT SPC(60):PRINT SPC(79):PRINT SPC(79):PRINT SPC(79) 1880 ' 1910 LINE INPUT @ADRS;DO\$ :'データ入力 1920 LOCATE 2,18:PRINT D0\$ 1970 RETURN 1980 BEEP 1: LOCATE 55,19:PRINT "READ ERROR !! ";:BEEP 1990 RESUME 1970  $2000$  '---------2010 ' 2020 ' デバイスクリア メッセージ出力 2030 ' 2040 \*DCLR 2050 '  $2060$  DCL = &H14 2070 WBYTE DCL; 2080 RETURN 2090 '------------------------------------ 2100 ' 2110 ' GET メッセージ出力  $\,$  2120  $\,$   $^{\prime}$ 2130 \*DGET 2140 ' 2150 WBYTE &H3F; :'アンリッスン出力

2160 WBYTE &H20+(ADRS MOD 31); :'アドレス出力  $2170$  WBYTE &H8;  $:$   $:$   $G F T H H$ 2180 RETURN 2190 '------------------------------------ 2200 ' 2210 ' リセット コマンド出力 2220 ' 2230 \*RESET 2240 ' 2250 PRINT @ADRS;"RESET" 2260 RETURN  $2270$  '---------2280 ' 2290 ' スタート コマンド出力 2300 ' 2310 \*START 2320 ' 2330 PRINT @ADRS;"START" 2340 RETURN 2350 '----------------------------------- 2360 '----------------------------------- 2370 ' サービス リクエスト 割り込み処理 2380 ' 2390 \*SERVICE 2400 POLL ADRS, P :'シリアルポーリング 2410 LOCATE 2,22:PRINT SPC(40); 2420 LOCATE 2, 22: PRINT "POOL STATUS= "; HEX\$(P); " Hex"; 2430 IF (P AND 64) = 0 THEN 2450 :'サービス 要求検出 (BIT 6) 2440 GOSUB \*LISTEN 2450 SRQ ON 2460 RETURN 2470 '---------------------------------- 2480 \*STAT 2490 ' ISET IFC:ISET REN<br>2500 POLL ADRS, P :' シリアルポーリング 2510 LOCATE 2,22:PRINT SPC(40); 2520 LOCATE 2, 22: PRINT "POLL STATUS= "; HEX\$(P); " Hex"; 2530 RETURN 2540 '---------------------------------- 2550 ' 2560 ' 2570 ' 2580 ' 基本画面作成ルーチン 2590 ' 2600 \*MAKEDISP 2610 LINE $(0, 0)$  –  $(639, 230)$ , B, 2620 LINE $(0, 230)$  –  $(639, 280)$ , B, 2630 PRINT 2650 PRINT " 出力データ指定 MODE? SET? DATA? " 2670 PRINT " モ-ド MODE=AUTO\_WI MODE=AUTO\_IW MODE=W MODE=I " 2680 PRINT " スタート START リセット RESET " 2690 PRINT " PROG NO 設定 PROG=02 " 2700 PRINT " CH NO 設定 WCH=15 WCH=15 ICH=15" 2710 PRINT " VOLT 設定 WVOLT=5.50kV IVOLT=1000V" 2720 PRINT " TIMER 設定 WTIMER=0.2sec ITIMER=1.0min" 2730 PRINT " マスクタイマ設定 Decomposition of the IMASK=0.2sec" 2740 PRINT " HIGH 設定 WHIGH=99.9mA IHIGH=9000MOHM"

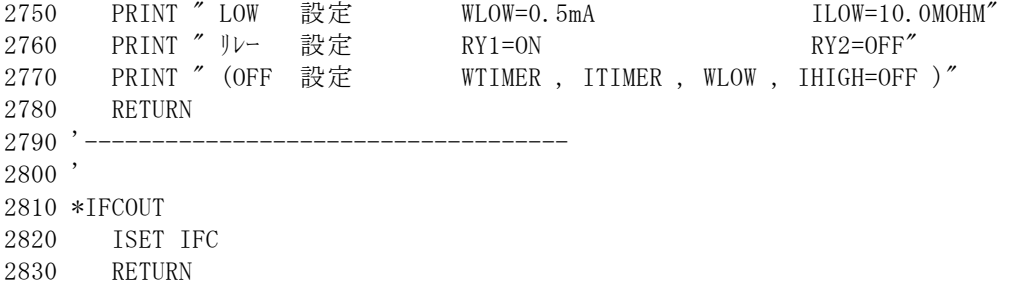

#### 保証について

に故障を生じた場合は、故障品の交換又は当社工場において無償修理を行 社製品に万一故障があっても危険を回避する安全対策を講じてください。 います。 4)サービスの範囲

①カタログ、取扱説明書、クイックマニュアル、仕様書などに記載されて 5)仕様の変更 いる環境条件の範囲外での使用 システィング アイディスク かんじょう かんじょう かんじょう かんじょう こうしょう お断りな

②故障の原因が当社製品以外による場合 インスティング インスティング く変更する事があります。

- ③当社以外による改造・修理による場合
- 
- ⑤天災・災害など当社側の責任ではない原因による場合
- なお、ここでいう保証は、当社製品単体の保証を意味し、当社製品の

故障により誘発された損害についてはご容赦いただきます。

1) 保証期間 3) 製品の適用範囲

製品のご購入後又はご指定の場所に納入後1年間と致します。 インジャング 当社製品は一般工業向けの汎用品として設計・製造されておりますので、 2)保証範囲 または、おかし、おかし、おかし、おかし、おかし、おかし、おかし、おかし、おもいろ、鉄道、医療機器などの人命や財産に多大な影響が予想 上記保証期間中に当社側の責任と明らかに認められる原因により当社製品 される用途に使用される場合は、冗長設計による必要な安全性の確保や当

ただし、次項に該当する場合は保証の範囲外と致します。 おんない かんかん かんめんは、技術派遣などのサービス費用は含まれておりません。

4 製品本来の使い方以外の使用による場合 インタン インスタン インクロール 以上の内容は、日本国内においてのみ有効です。

●この取扱説明書の仕様は、2013年5月現在のものです。

# SURUGA 鶴賀電機株式会社

名古屋営業部 〒460-0015 名古屋市中区大井町5番19号サンバーク東別院ビル2F TEL 052(332)5456(代) FAX 052(331)6477 ホームページ URL http://www.tsuruga.co.jp/<br>-本社営業部 〒558-0041 大阪市住吉区南住吉1丁目3番23号 TEL 06 (6692)6700 (代) FAX 06 (6609)8115 横浜営業部 〒222-0033 横浜市港北区新横浜 1丁目 2 9番 15号 TEL 045(473)1561(代) FAX 045(473)1557 東京営業部 〒141-0022 東京都品川区東五反田5丁目25番16号 TEL 03(5789)6910(代) FAX 03(5789)6920

当製品の技術的なご質問、ご相談は下記まで問い 合わせください。 技術サポートセンター 0120-784646 受付時間:土日祝日除く 9:00~12:00/13:00~17:00